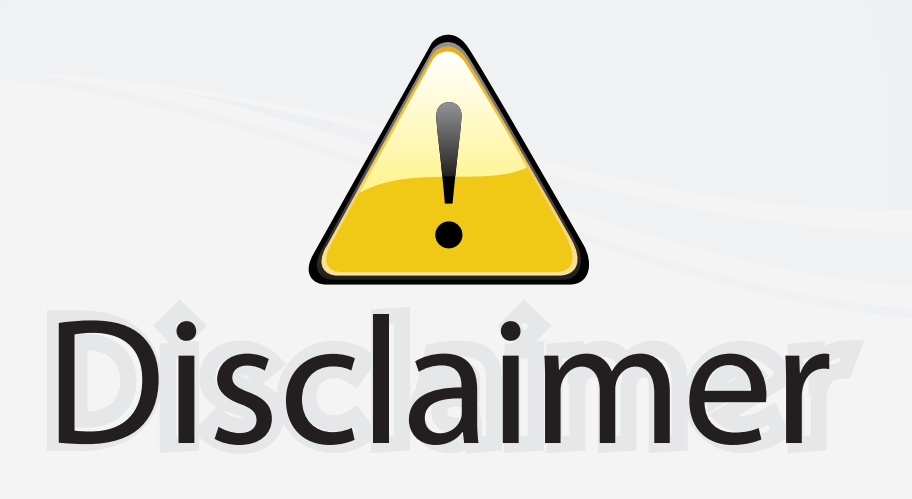

This user manual is provided as a free service by FixYourDLP.com. FixYourDLP is in no way responsible for the content of this manual, nor do we guarantee its accuracy. FixYourDLP does not make any claim of copyright and all copyrights remain the property of their respective owners.

About FixYourDLP.com

FixYourDLP.com (http://www.fixyourdlp.com) is the World's #1 resource for media product news, reviews, do-it-yourself guides, and manuals.

Informational Blog: http://www.fixyourdlp.com Video Guides: http://www.fixyourdlp.com/guides User Forums: http://www.fixyourdlp.com/forum

FixYourDLP's Fight Against Counterfeit Lamps: http://www.fixyourdlp.com/counterfeits

# Sponsors:

RecycleYourLamp.org – Free lamp recycling services for used lamps: http://www.recycleyourlamp.org

Lamp Research - The trusted 3rd party lamp research company: http://www.lampresearch.com

Discount-Merchant.com – The worlds largest lamp distributor: http://www.discount-merchant.com

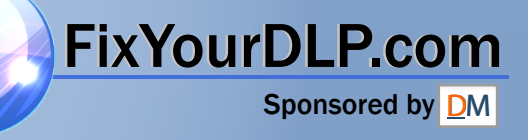

## **TOSHIBA**

OWNER'S MANUAL

# **3LCD PROJECTOR**

# **TLP-MT7E**

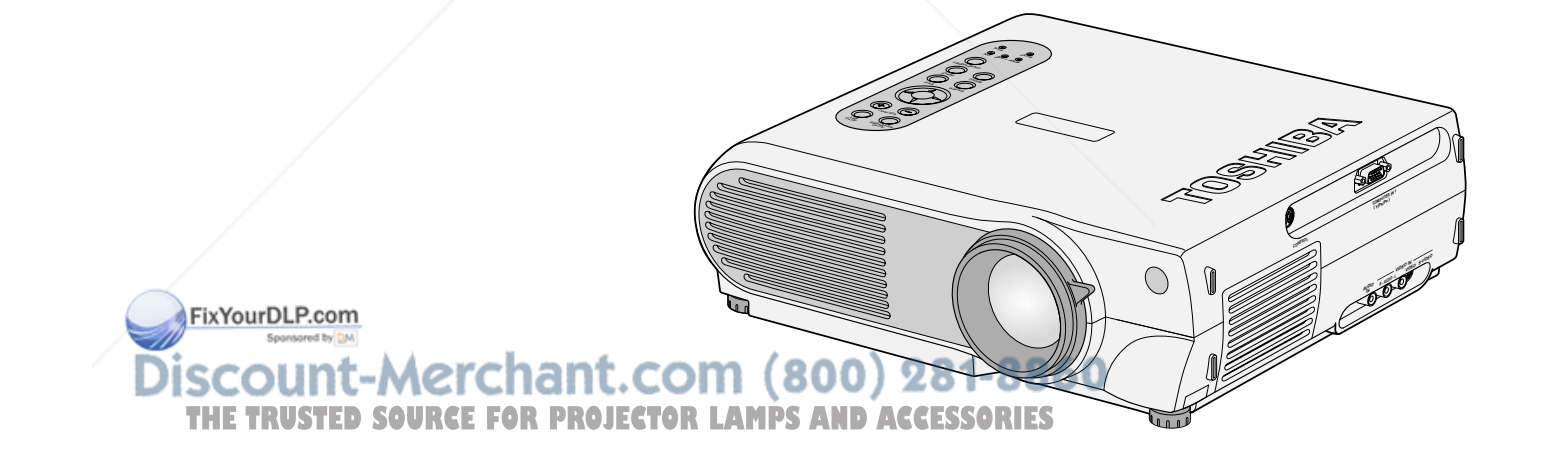

23565376

# **SAFETY PRECAUTIONS**

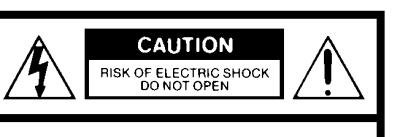

CAUTION: TO REDUCE THE RISK OF ELECTRIC SHOCK, DO NOT REMOVE **COVER (OR BACK). NO USERSERVICEABLE** PARTS INSIDE. REFER SERVICING TO QUALIFIED SERVICE PERSONNEL.

The lightning flash with arrowhead symbol, within an equilateral triangle, is intended to alert the user to the presence of uninsulated "dangerous voltage" within the product's enclosure that may be of sufficient magnitude to constitute a risk of electric shock to persons.

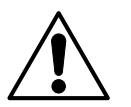

The exclamation point within an equilateral triangle is intended to alert the user to the presence of important operating and maintenance (servicing) instructions in the literature accompanying the appliance.

> FixYourDLP.com Spansared by DM ount-Merchant.com (800) 281-8860 **THETRUSTEDSOURCEFORPROJECTORLAMPSANDACCESSORIES**

#### **WARNING: TO REDUCE THE RISK OF FIRE OR ELECTRIC SHOCK, DO NOT EXPOSE THIS APPLIANCE TO RAIN OR MOISTURE. DANGEROUS HIGH VOLTAGES ARE PRESENT INSIDE THE ENCLOSURE. DO NOT OPEN THE CABINET. REFER SERVICING TO QUALIFIED PERSONNEL ONLY.**

#### **Save Original Packing Materials**

The original shipping carton and packing materials will come in handy if you ever have to ship your LCD projector. For maximum protection, repack the set as it was originally packed at the factory.

#### **Avoid Volatile Liquid**

Do not use volatile liquids, such as an insect spray, near the unit. Do not leave rubber or plastic products touching the unit for a long time. They will mar the finish.

#### **Moisture Condensation**

Never operate this unit immediately after moving it from a cold location to a warm location. When the unit is exposed to such a change in temperature, moisture may condense on the crucial internal parts. To prevent the unit from possible damage, do not use the unit for at least 2 hours when there is an extreme or sudden change in temperature.

located at the bottom of your LCD projector.

Model No. Serial No.

Retain this information for future reference.

In the spaces provided below, record the Model and Serial No.

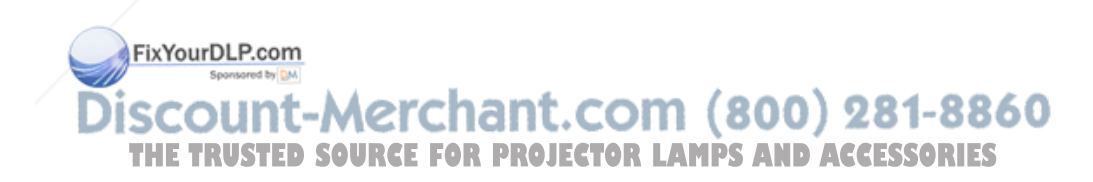

# **IMPORTANT SAFETY INSTRUCTIONS**

**Bero CAUTION: PLEASE READ AND 1. Read Owner's Manual 3. Source of Light<br>
OBSERVE ALL WARNINGS<br>
After unpacking this product, read the Do not look into the lens while the lamp<br>
<b>AND INSTRUCTIONS GIVEN**<br>
IN THIS OWNER'S MAN **CAUTION: PLEASE READ AND OBSERVE ALL WARNINGS AND INSTRUCTIONS GIVEN IN THIS OWNER'S MANUAL AND THOSE MARKED ON THE UNIT. RETAIN THIS BOOKLET FOR FUTURE REFERENCE.**

This set has been designed and manufactured to assure personal safety. Improper use can result in electric shock or fire hazard. The safeguards incorporated in this unit will protect you if you observe the following procedures for installation, use and servicing. This unit is fully transistorized and does not contain any parts that can be repaired by the user.

#### **DO NOT REMOVE THE CABINET COVER, OR YOU MAY BE EXPOSED TO DANGEROUS VOLTAGE. REFER SERVICING TO QUALIFIED SERVICE PERSONNEL ONLY.**

#### **1. Read Owner's Manual**

After unpacking this product, read the owner's manual carefully, and follow all the operating and other instructions.

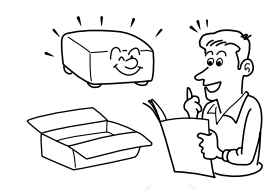

#### **2. Power Sources**

This product should be operated only from the type of power source indicated on the marking label. If you are not sure of the type of power supply to your home, consult your product dealer or local power company.

For products intended to operate from battery power, or other sources, refer to the operating instructions.

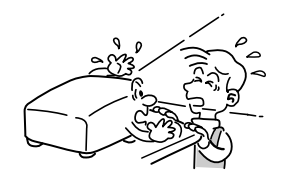

#### **4. Ventilation**

Openings in the cabinet are provided for ventilation and to ensure reliable operation of the product and to protect it from overheating, and these openings must not be blocked or covered. The openings should never be blocked by placing the product on a bed, sofa, rug or other similar surface. This product should not be placed in a built-in installation such as a bookcase or rack unless proper ventilation is provided or the manufacturer's instructions have been adhered to.

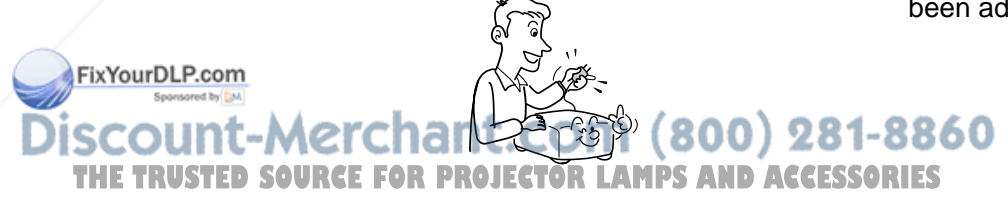

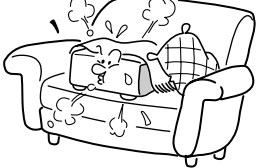

# **IMPORTANT SAFETY INSTRUCTIONS (continued)**

#### **5. Heat**

The product should be situated away from heat sources such as radiators, heat registers, stoves, or other products (including amplifiers) that produce heat.

#### **6. Water and Moisture**

Do not use this product near water – for example, near a bath tub, wash bowl, kitchen sink, or laundry tub; in a wet basement; or near a swimming pool and the like.

#### **7. Cleaning**

Unplug this product from the wall outlet before cleaning. Do not use liquid cleaners or aerosol cleaners. Use a damp cloth for cleaning.

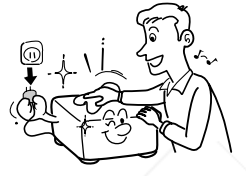

#### **8. Power-Cord Protection**

Power-supply cords should be routed so that they are not likely to be walked on or pinched by items placed upon or against them, paying particular attention to cords at plugs, convenience receptacles, and the point where they exit from the product.

#### **9. Overloading**

Do not overload wall outlets; extension cords, or integral convenience receptacles as this can result in a risk of fire or electric shock.

![](_page_5_Picture_13.jpeg)

#### **10. Lightning**

For added protection for this product during storm, or when it is left unattended and unused for long periods of time, unplug it from the wall outlet. This will prevent damage to the product due to lightning and power-line surges.

![](_page_5_Picture_16.jpeg)

![](_page_5_Picture_17.jpeg)

**Before use**

Before use

# **IMPORTANT SAFETY INSTRUCTIONS (continued)**

#### **11. Object and Liquid Entry**

11. Object and Liquid Entry<br>
Never push objects of any kind into this<br>
product through openings as they may<br>
touch dangerous voltage points or short-<br>
out parts that could result in a fire or<br>
electric shock. Never spill l Never push objects of any kind into this product through openings as they may touch dangerous voltage points or shortout parts that could result in a fire or electric shock. Never spill liquid of any kind on the product.

![](_page_6_Picture_3.jpeg)

#### **12. Do not place the product vertically**

Do not use the product in the upright position to project the pictures at the ceiling, or any other vertical positions. It may fall down and dangerous.

undesirable damage to other unit.

![](_page_6_Picture_9.jpeg)

#### **14. Attachments**

Do not use attachments not recommended by the product manufacturer as they may cause hazards.

#### **15. Accessories**

Do not place this product on an unstable cart, stand, tripod, bracket, or table. The product may fall, causing serious injury to a child or adult, and serious damage to the product. Use only with a cart, stand, tripod, bracket, or table recommended by the manufacturer, or sold with the product. Any mounting of the product should follow the manufacturer's instructions, and should use a mounting accessory recommended by the manufacturer. A product and cart combination should be moved with care. Quick stops, excessive force, and uneven surfaces may cause the product and cart combination to overturn.

![](_page_6_Picture_14.jpeg)

FixYourDLP.com unt-Merchant.com (800) 281-8860 *THETRUSTER FOR PROJECTOR LAMPS AND ACCESSORIES* 

# **IMPORTANT SAFETY INSTRUCTIONS (continued)**

#### **16. Damage Requiring Service**

Unplug this product from the wall outlet and refer servicing to qualified service personnel under the following conditions:

- a) When the power-supply cord or plug is damaged.
- b) If liquid has been spilled, or objects have fallen into the product.
- c) If the product has been exposed to rain or water.
- d) If the product does not operate normally by following the operating instructions. Adjust only those controls that are covered by the operating instructions as an improper adjustment of other controls may result in damage and will often require extensive work by a qualified technician to restore the product to its normal operation.
- e) If the product has been dropped or damaged in any way.
- f) When the product exhibits a distinct change in performance – this indicates a need for service.

#### **17. If glass components, including lens and lamp, should break, contact your dealer for repair service.**

This product incorporates glass components, including a lens and a lamp. If such parts should break, please handle with care to avoid injury and contact your dealer for repair service. The broken pieces of glass may cause to injury.

In the unlikely event of the lamp rupturing, thoroughly clean the area around the projector and discard any edible items placed in that area.

#### **18. Servicing**

Do not attempt to service this product yourself as opening or removing covers may expose you to dangerous voltage or other hazards. Refer all servicing to qualified service personnel.

#### **19. Replacement Parts**

When replacement parts are required, be sure the service technician has used replacement parts specified by the manufacturer or have the same characteristics as the original part. Unauthorized substitutions may result in fire, electric shock, or other hazards. (Replacement of the lamp only should be made by users.)

#### **20. Safety Check**

**THETRUSTEDSOURCEFORPROJECTORLAMPSANDACCESSORIES**

800) 281-8860

Upon completion of any service or repairs to this product, ask the service technician to perform safety checks to determine that the product is in proper operating condition.

![](_page_7_Picture_18.jpeg)

FixYourDLP.com

**7**

# **Power supply cord selection**

220 – 240V

If your line voltage is 220 to 240V, use one of the following types of cable. In Singapore, use the UK type plug cable. (The UK type plug [MP5004] of this model is approved by PSB.)

![](_page_8_Picture_79.jpeg)

Use a 5A fuse which is approved by ASTA or BSI to BSI362. Always replace the fuse cover after changing the fuse.

![](_page_8_Picture_4.jpeg)

# **Contents**

### **Before use**

![](_page_9_Picture_364.jpeg)

### **Installation and connections**

![](_page_9_Picture_365.jpeg)

## **Operations**

![](_page_9_Picture_366.jpeg)

## **Adjustments & Settings**

![](_page_9_Picture_367.jpeg)

### **Maintenance**

![](_page_9_Picture_368.jpeg)

### **Others**

![](_page_9_Picture_369.jpeg)

**LAMPS AND ACCESSORIES** 

**9**

# **Names of each part on the main unit**

#### **CAUTION**

Openings in the cabinet are provided for ventilation and to ensure reliable operation of the product and to protect it from overheating, and these openings must not be blocked or covered.

![](_page_10_Figure_3.jpeg)

The air exhaust discharges high temperature air. Do not put something around the air exhaust, otherwise it may be deformed by the high temperature air.

**Before use**

Before use

![](_page_10_Picture_6.jpeg)

# Names of each part on the main unit (continued)

![](_page_11_Figure_1.jpeg)

**11**

**Continued** 

# **Names of each part on the main unit (continued)**

**Before use Before use**

![](_page_12_Picture_2.jpeg)

# **Names of each part on the remote control**

![](_page_13_Figure_1.jpeg)

# **Loading batteries**

#### **Notes**

Using batteries incorrectly can cause them to leak or burst. Strictly observe the following.

- Install the batteries with their + and ends facing correctly.
- Do not charge, heat, disassemble, or short the batteries or throw them into a fire.
- Do not leave exhausted batteries in the remote control.
- Do not mix different types of batteries or new and old batteries.
- When you will not be using the remote control for a prolonged period, take the batteries out of the remote control.
- When the remote control stops working or only works from very close distance, replace all the batteries with new ones.
- When replacing the batteries, use a more longer life alkaline batteries.
- If a battery leaks, carefully wipe off any residue inside the battery case before loading new batteries.

![](_page_14_Figure_11.jpeg)

# **2 Install the batteries.** Make sure that the +/– polarities match the illustration in the compartment.

![](_page_14_Picture_13.jpeg)

# **Remote control operation**

Point the remote control at the infrared remote sensor and press a button.

![](_page_15_Picture_2.jpeg)

#### **Notes**

- The remote control may not operate when there is sunlight or other strong light such as a fluorescent lamp shining on the remote sensor.
- Operate the remote control from a position where the remote sensor is visible.
- Do not drop the remote control or otherwise jolt it.
- Keep the remote control out of locations with excessively high temperature or humidity.
- Do not get water on the remote control or place wet objects on it.
- Do not disassemble the remote control.
- Under unusual circumstances the *remote* control may not operate well due to the location being used or the surroundings. At such times, change the direction of the Yelling control to the projector and retry the operation.

Discount-Merchant.com (800) 281-8860 **THETRUSTEDSOURCEFORPROJECTORLAMPSANDACCESSORIES**

# **<sup>16</sup> Floor-mounted projector placement**

There are two ways to place the floor-mounted projector. Perform the "Projection mode" setting on the menu screen for the projection method. **59**> For the ceiling-mounted projector placement, refer to the page  $|20\rangle$ .

#### **Floor-mounted front projection**

Viewing a picture projected on the front of the screen from a floor installation.

#### **Floor-mounted rear projection**

Viewing a picture projected through the back of the screen from a floor installation.

![](_page_16_Figure_6.jpeg)

![](_page_16_Picture_7.jpeg)

**Installation and connection**

Installation and connection

# **Floor-mounted projector placement (continued)**

### **Place the projector on a steady, level surface such as a table.**

To obtain proper screen projected, place the projector so that the projecting light hits the screen squarely.

![](_page_17_Figure_3.jpeg)

**1**

**2**

Point the lens straight at the center of the screen as above.

![](_page_17_Figure_5.jpeg)

• The values are approximations.

Place the projector horizontally so that the projecting light hits the screen squarely.

a(m)

### **Determine the screen size projected on the screen.**

The projection size depends on the distance between the lens and the screen. Adjust the projection size by changing the distances as shown below.

![](_page_17_Figure_9.jpeg)

# **Floor-mounted projector placement (continued)**

![](_page_18_Picture_1.jpeg)

### **Connect the power cord.**

• Insert one end in the AC IN socket on the projector.

• Insert the other end in a wall outlet.

![](_page_18_Figure_5.jpeg)

![](_page_18_Picture_6.jpeg)

#### **Notes**

- When the projector is moved from a cold location to a warm location, or when the ambient temperature in the projection room has risen suddenly, moisture may condense on the lens or the internal optical section to blur the projected pictures. In such a case, leave the projector for an adequate time (1 to 2 hours, depending on the room's condition) before using it, so it adjusts to the ambient temperature.
- If the screen is exposed to direct sunlight or other strong light, the projected picture becomes too faint to see. Shut out the light with curtains or other means.
- If the screen and the projector are not installed properly, the projected picture may be distorted.

# **<sup>19</sup> Projector placement angle adjustment**

The tilt of the projector can be adjusted using the foot adjuster.

![](_page_19_Picture_2.jpeg)

### **Notes**

- To put the foot adjuster back, hold down the foot adjuster release button and lower the front slowly.
- Be sure to hold the projector when putting the foot adjuster back so as not to let the front fall on your fingers.
- Do not tilt the projector at an angle experiment range adjustable by the foot adjusters, since the duration life of the lamp may be shortened.

Discount-Merchant.com (800) 281-8860 **THETRUSTEDSOURCEFORPROJECTORLAMPSANDACCESSORIES**

**Installation and connection**

nstallation and connection

# **Ceiling-mounted projector placement**

#### **CAUTION**

When a ceiling mount is required, please consult with the dealer.

#### **Ceiling-mounted front projection**

 Viewing a picture projected on the front of the screen from a ceiling installation.

#### **Ceiling-mounted rear projection**

 Viewing a picture projected through the back of the screen from a ceiling installation.

![](_page_20_Figure_8.jpeg)

**THETRUSTEDSOURCEFORPROJECTORLAMPSANDACCESSORIES**

ount-Merchant.com (800) 281-8860

Perform the "Projection mode" setting on the menu screen for the projection method.  $|59\rangle$ 

#### **Note**

The relation between the projection size and the distance to the screen is the same as that of the floor-mounted projection mode  $\overline{16}$ .

![](_page_20_Picture_12.jpeg)

# **<sup>21</sup> Connecting video equipment**

You can project the picture from video equipment with component video output jack. Check that the power for the projector and video equipment is off before connecting the cables.

![](_page_21_Figure_2.jpeg)

**Continued** 

# **22 Connecting video equipment (continued)**

You can project the picture from video equipment by using VIDEO IN connectors. Check that the power for the projector and video equipment is off before connecting the cables.

![](_page_22_Figure_2.jpeg)

#### **Note**

The S-VIDEO connector and VIDEO jack can be used independently, but the audio input jacks are used as both the S-VIDEO and VIDEO input.

# **Connecting a computer**

You can project the picture from the computer.

Check that the power for the projector and computer is off before connecting the cables.

![](_page_23_Picture_3.jpeg)

#### Notes

- 
- The projector cannot be connected to a computer without an analog RGB connector. For details, refer to the computer manual.
- You may not be able to connect some computers to the projector. For details, consult the dealer. • Some computers may have output modes which are not compatible with this projector. Check the compatibility of the connectors, signal levels, timing, resolutions, etc.

# **24 Projector operation control by a computer**

You can control the projector by a computer connected with the control cable supplied.  $\langle 75 \rangle$ Check that the power for the projector and computer is off before connecting the cables.

![](_page_24_Figure_2.jpeg)

#### **Note**

Do not connect a cable other than the exclusive one supplied.

# **Projection on the screen**

**CAUTION** – Do not look into the projection lens while operating the projector.

 $\bar{\bigcirc}$ 

 $\Box$ 

![](_page_25_Figure_2.jpeg)

**1** Install and connect the projector properly.

**2** Take off the lens cover.

![](_page_25_Figure_5.jpeg)

# **Projection on the screen (continued)**

![](_page_26_Picture_1.jpeg)

# **Projection on the screen (continued)**

![](_page_27_Picture_1.jpeg)

![](_page_27_Picture_2.jpeg)

### **Adjust the picture size by turning the zooming lever.**

Turn to the right to enlarge the picture. Turn to the left to reduce the picture.

#### **Focus on the picture by turning the focusing ring.**

A still picture is recommended for focusing.

### **Press VOL/ADJ (+/ -) to adjust volume.**

Press the (+) button to increase volume. Press the (-) button to decrease volume. The volume adjusting bar and the icon appear.

![](_page_27_Picture_10.jpeg)

#### **Notes**

**5**

**6**

- When changing the projecting angle, adjust the foot adjuster. <mark>19</mark>
- When the screen image is distorted in keystone, press the **AUTO KEYSTONE** button. 29
- The projector may stop operating if the surrounding temperature is too high or if the air filter is clogged with dust.  $64$
- Due to the lamp characteristic, flickers may occasionally occur in a picture. This is not malfunction of the unit.
- The projector's liquid crystal panel is made using extremely advanced technology, but there
- **THE TRUSTED SO** may be black spots (pixels that do not light) or bright spots (pixels that are constantly lit) on the panel. Please note that these are not malfunctions.
	- $\bullet\,$  When trying to press the button whose operation is not available, the icon [S7] appears.
	- $\bullet\,$  When supplying the signal not compatible to the projector, the icon  $\blacksquare$  appears.
	- When signals are not input from the input source, the icon  $\mathbb{Q}_1$  appears.

# **Turning the power off**

![](_page_28_Figure_1.jpeg)

• When reinserting the power plug before the lamp has cooled, please wait until the lamp has cooled sufficiently before use. When the lamp is at a high temperature, it may not light and the duration life will be shortened.

# **<sup>29</sup> Correcting the keystone distortion**

![](_page_29_Picture_1.jpeg)

A picture may be expanded on the upper side if projected upward from the projector lifted

## **Enlarging the picture size**

**Remote control TOSHIBA** KEYSTONE — AUTO — SET CALL RESIZE **RESIZE** VOL/ADJ  $\blacktriangle/\blacktriangledown/\blacktriangle/\blacktriangleright$ **EXIT** EXIT The icon  $[\mathbb{Q}]$  appears in the resize mode. You can enlarge (resize) the picture size projected.

![](_page_30_Figure_3.jpeg)

#### **Notes**

• Enlarged images can be frozen by pressing the **FREEZE** button. When frozen, images cannot be enlarged or reduced.

•The resize mode is cancelled if any operation other than setting the freeze mode is performed.

- **THE TRUSTED SOURCETHS projector uses electrical digital resizing, so the picture quality degrades when images are** enlarged.
	- In rare cases, the picture may be disturbed while the magnification section is being moved.
	- With some signals, the image cannot be enlarged.
	- This function does not work in no input status (no signal is supplied from the signal source).

**30**

# **<sup>31</sup> Cutting off the picture and sound temporarily**

TOSHIB KEYSTONE — AUTO — SET **MUTE** FREEZE MUTE CALL RESIZE VOL/ADJ

**Remote control**

The image and sound of this projector can be turned off if you wish to temporarily project the image of another projector or a OHP, etc., on the screen.

![](_page_31_Picture_92.jpeg)

#### **Note**

FixYourDLP.col

The mute mode is cancelled if another operation is performed during the mute mode.

## **Freezing the picture**

**Remote control**

![](_page_32_Picture_2.jpeg)

FixYourDLP.com

You can freeze the image being projected.

Use this function to stop images from a video recorder to make presentations.

![](_page_32_Picture_5.jpeg)

#### **Notes**

- The freeze mode is cancelled if any other operation is performed during the freeze mode.
- The freeze mode cannot be set when there is no input (when no signals are being supplied from a signal source).
- The input source's image continues to play even when the projector is set to the freeze mode.

-Nerchant.com (800) 281-8860 **TREE FOR PROJECTOR LAMPS AND ACCESSORIES** 

# **Adjusting the picture automatically (Computer input)**

![](_page_33_Picture_1.jpeg)

**Control panel**

You can adjust the optimum horizontal position, vertical position, sampling phase and sampling frequency for projecting computer's signals at the touch of a button.

![](_page_33_Picture_3.jpeg)

#### **Notes**

- Automatic adjustment may not be performed properly for signals other than the computer's signals with which the projector is compatible  $\langle 73 \rangle$ .
- The horizontal position, vertical position, sampling phase and sampling frequency can also be adjusted from the menu screen  $\overline{44}$

#### \*Sampling frequency

Analog RGB signals input from the computer are converted into digital signals inside the projector. The sampling frequency is the number of times per second the analog signals are converted into digital signals. In order to capture (sample) each individual dot of the computer's signals, the sampling frequency must be adjusted to match the computer's dot clock frequency. If this adjustment is off, details of the image may be blurred, a striped pattern may appear when images with many vertical lines are displayed, or the image's width may change. For computer's signals with which the projector is compatible, the sampling frequency is adjusted automatically even without pressing the **AUTO SET** button. THE TRUSTED SOURCE FOR PROJECTOR LAMPS AND ACCESSORIES

![](_page_33_Figure_9.jpeg)

The sampling phase is the timing at which the computer's analog RGB signals are sampled. If the sampling phase is off, the individual dots cannot be sampled at the proper timing, resulting in blurred or flickering images.

# **Displaying PIP Sub-pictures**

FixYourDLP.com

**Remote control**

![](_page_34_Picture_2.jpeg)

Video or S-video images can be displayed as small images on the computer's image. (Referred to as "sub-pictures" in this manual.)

![](_page_34_Picture_4.jpeg)

#### **Press PIP.**

A sub-picture is displayed. Press the **PIP** button again to turn off the sub-picture.

#### **Notes**

- The PIP function cannot be used when a source other than a computer input source is selected.
- The PIP function cannot be used with no signals supplied from a computer signal source.
- The sub-picture turns off if any other operation is performed.
- The signal source, size, display position and audio input source to display sub-pictures can be changed from the menu screen.  $63$

-Merchant.com (800) 281-8860 URCE FOR PROJECTOR LAMPS AND ACCESSORIES

# **Displaying Information**

**Remote control**

![](_page_35_Picture_2.jpeg)

Information on the input signal source, etc., can be displayed.

![](_page_35_Picture_178.jpeg)

#### **Notes**

FixYourDLP.co

- The information displayed is not refreshed even if it changes. To refresh the information, turn off the information display, then turn it back on.
- The information display turns off if any other operation is performed.
- The "Lamp time" shows an approximate time for lamp replacement. (It should not be used as a lamp warranty time counter.) If the time indicated here nears 1000, contact your store of purchase about obtaining a replacement lamp (TLPLX10, sold separately).
- The "Lamp time" can be reset when the lamp is replaced.
- The "Version" is the version of the control program used in the projector and is used for servicing, etc.  $(800)$  281-8860

d Arti **TOR LAMPS AND ACCESSORIES**
#### **Adjustments and settings on the menu screen**

#### 38 **QUICK MENU**

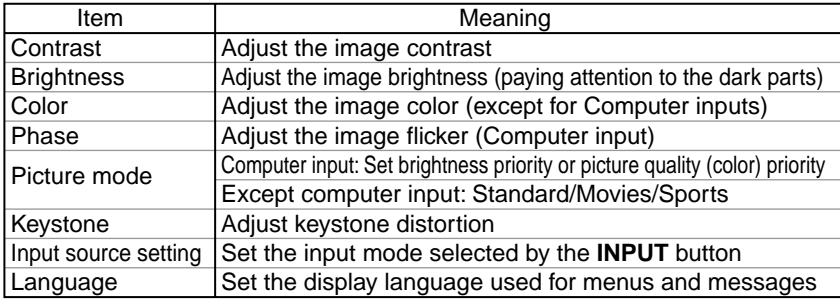

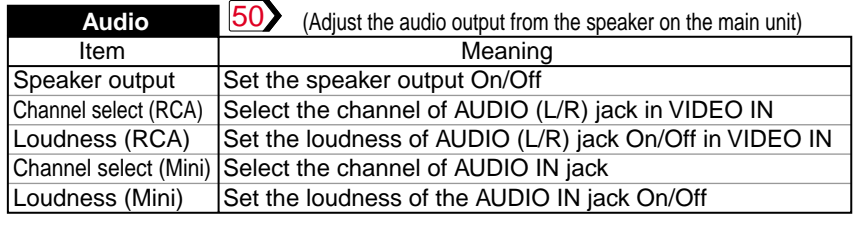

#### 52 **Keystone**

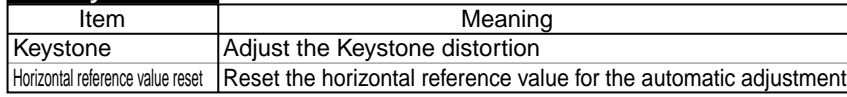

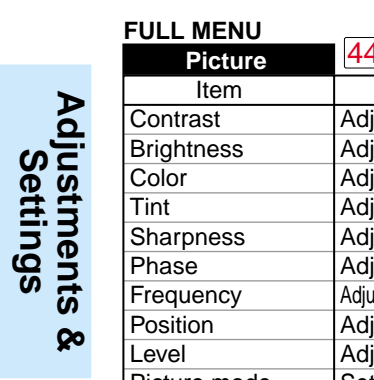

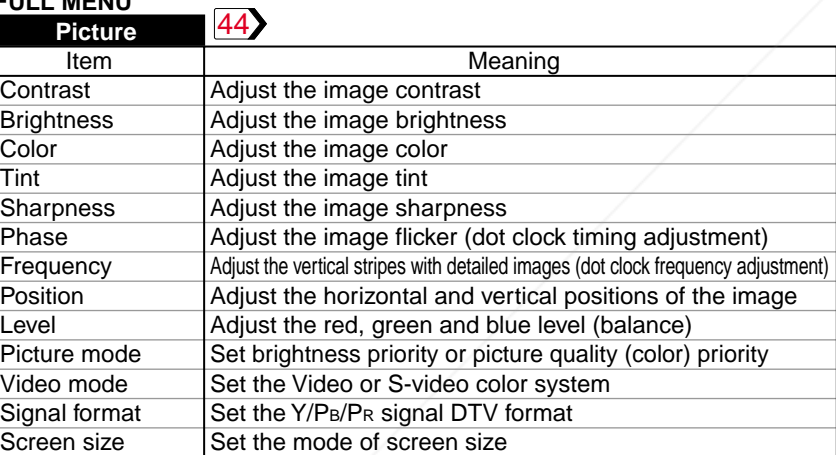

#### 54 **Display** Item **International Meaning** Language Set the display language used for menus and messages<br>No signal background Set the background at no signal input Set the background at no signal input Icon Set the icon display On/Off Menu position  $\bigcup$  Set the position of the menu screen Menu background translucent Set the menu background translucent On/Off Start-up screen Set the start-up screen at power on

#### 57 **Default setting**

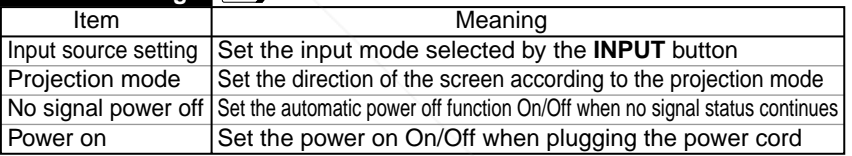

61 **Factory reset mode**

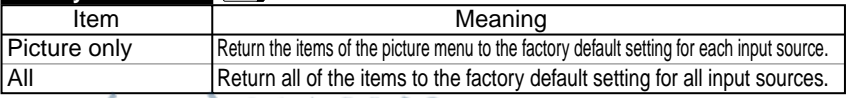

**TOR LAMPS AND ACCESSORIES** 

FixYourDLP.com Sponsored by DM

#### **Operating the menu screen**

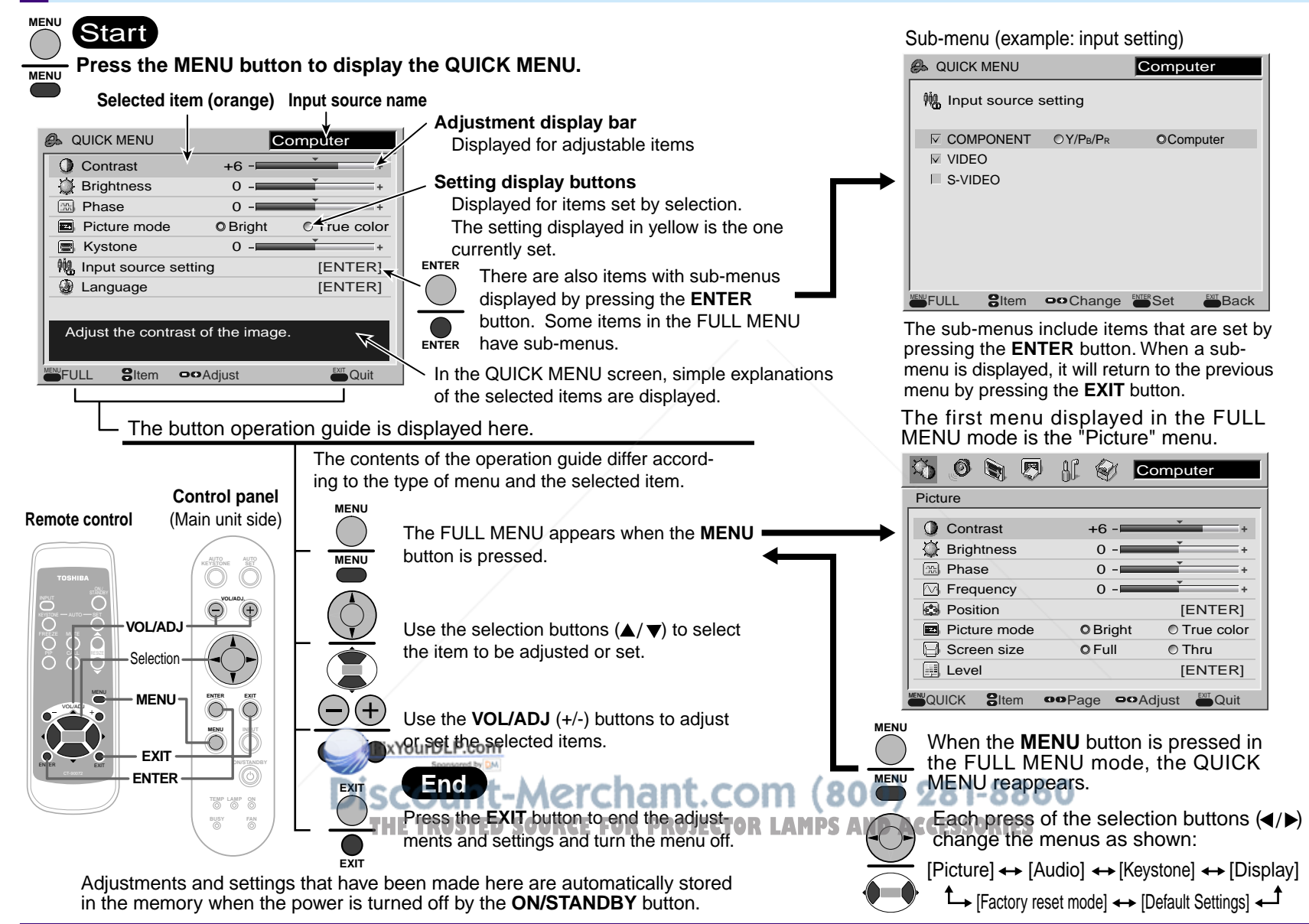

### **QUICK MENU adjustments and settings**

You can set the basic setting used frequently. Preparation **1** Project a picture on the screen as explained in the step "Projection on the screen".  $|25\rangle$ **Press MENU. MENU 1** The QUICK MENU appears. **Control panel MENU** • To cancel the QUICK MENU **@**QUICK MENU **Compute Q** Contrast +6 screen, press the **EXIT** button. **Remote control** (Main unit side) **Brightness** 0 **R** Phase **B** Picture mode Keystone • The contents of the menu are nput source setting [ENTER] **AUTO AUTO** different depending on the type [ENTER] **KEYSTONE SET** Language of input source currently Adjust the contrast of the image. **TOSHIBA** selected. **Sitem condiust and annual Condition** KEYSTONE AUTO SET Ĉ ◯  $\overline{\bigcirc}$ call Residents<br>O O **ENTER EXIT MENU 1 MENU INPUT 1 ON/STANDBY VOL/ADJ. TEMP LAMP ON BUSY FAN IXYourDLP.com KEYSTONE Merchant.com (800) 281-8860 TEMP LAMP RCE FOR PROJECTOR LAMPS AND ACCESSORIES** 

**Continued** 

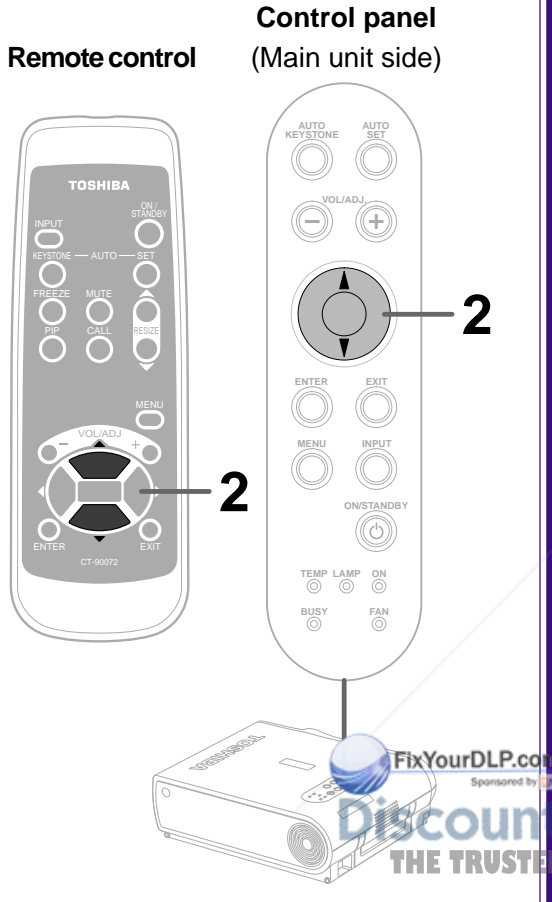

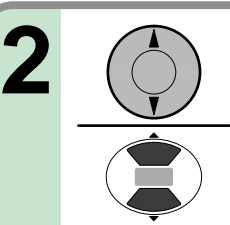

#### Use the selection buttons  $(\triangle / \triangledown)$  to select the **adjustment and setting items.**

The types of adjustment and setting items are different depending on the type of input source currently selected. (See the table below.)

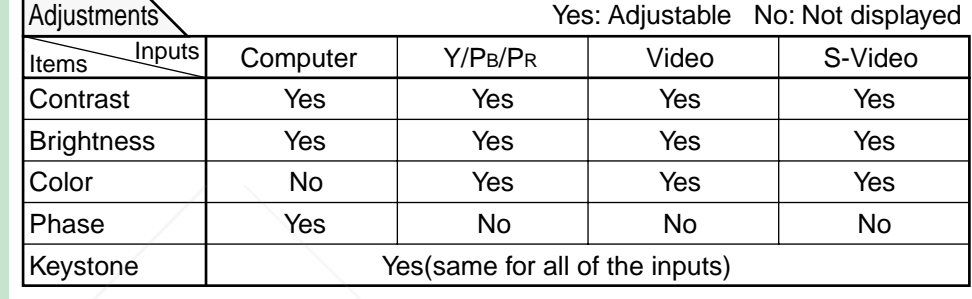

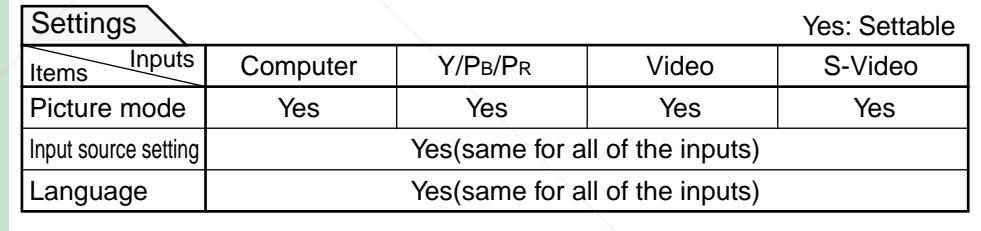

#### **Note**

The "Keystone" adjustment and the "Input source setting" and "Language" settings are applied to all the input sources.

-Merchant.com (800) 281-8860 **PROJECTOR LAMPS AND ACCESSORIES** 

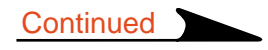

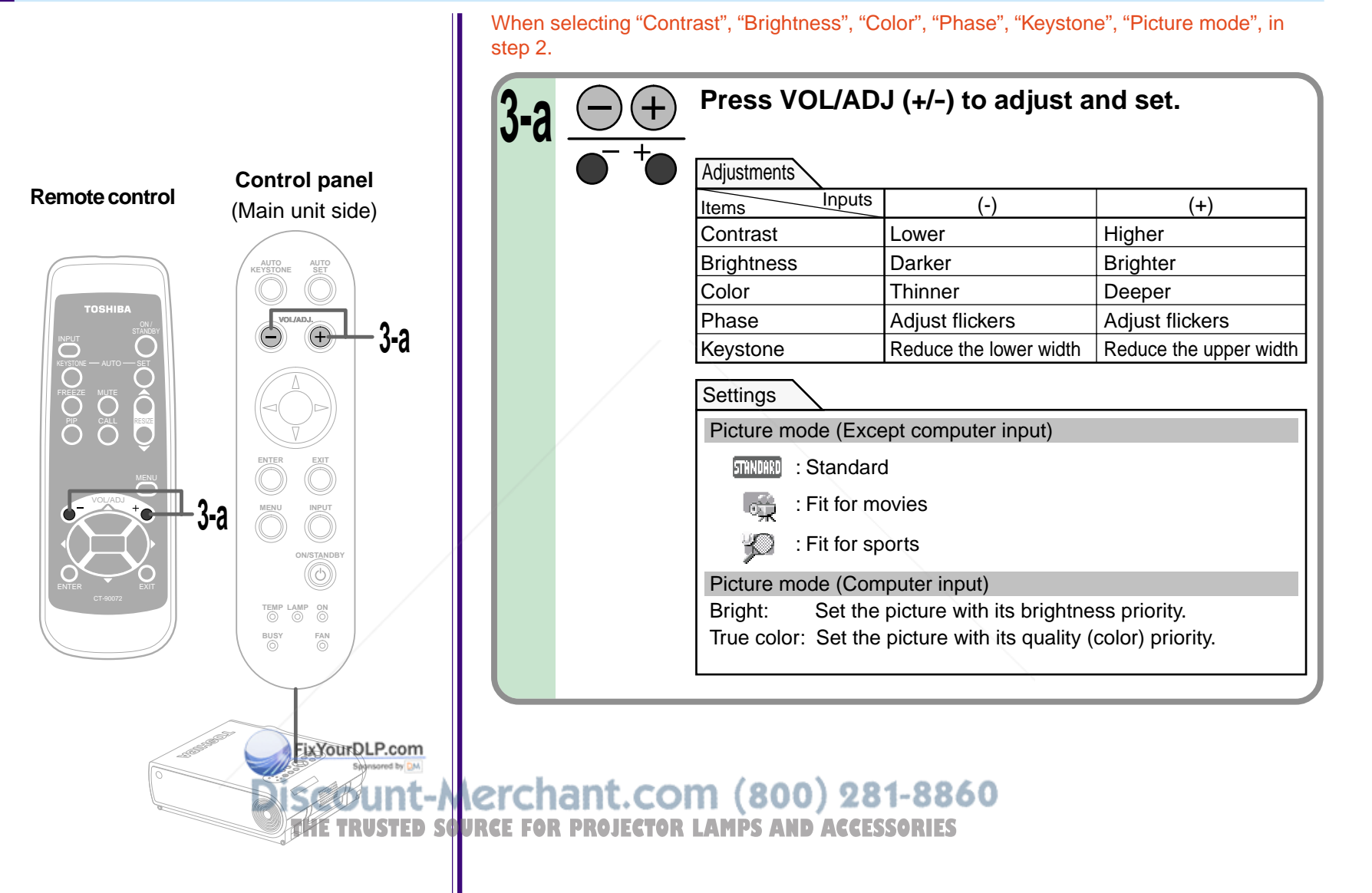

**Continued** 

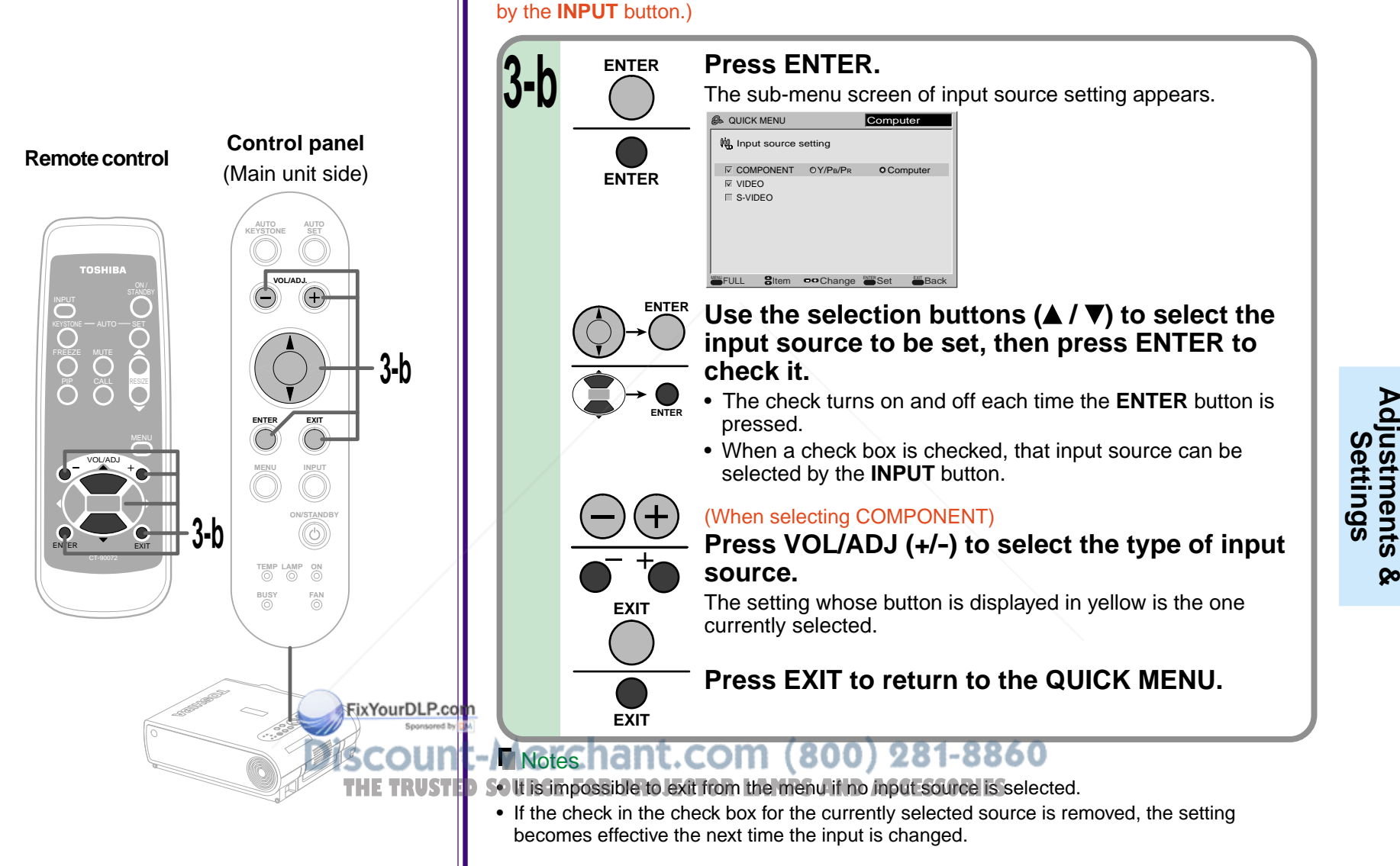

When selecting "Input source setting" in step 2. (Set the input source that can be selected

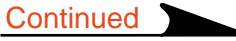

**Adjustments &**

 $\infty$ 

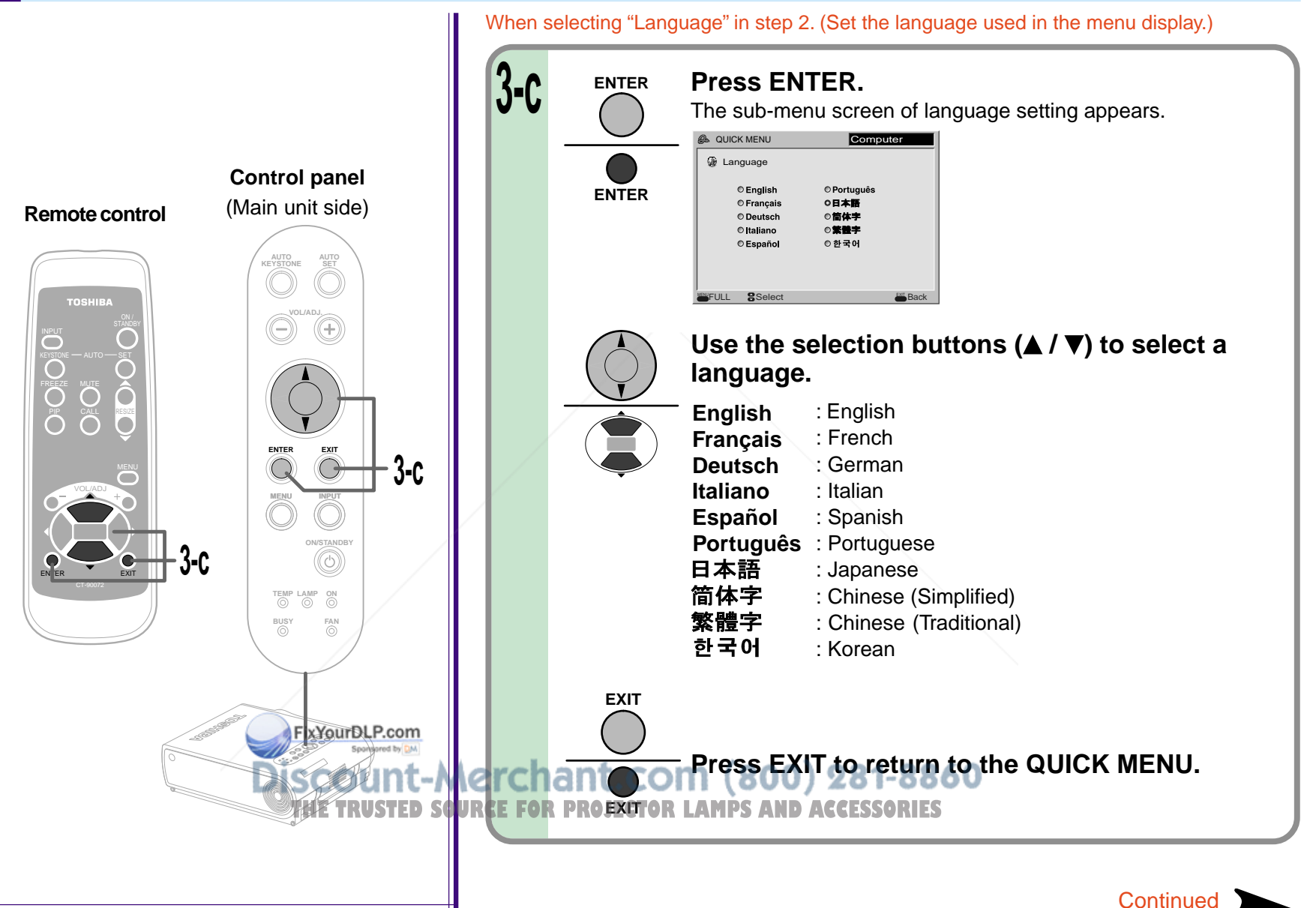

**EXIT**

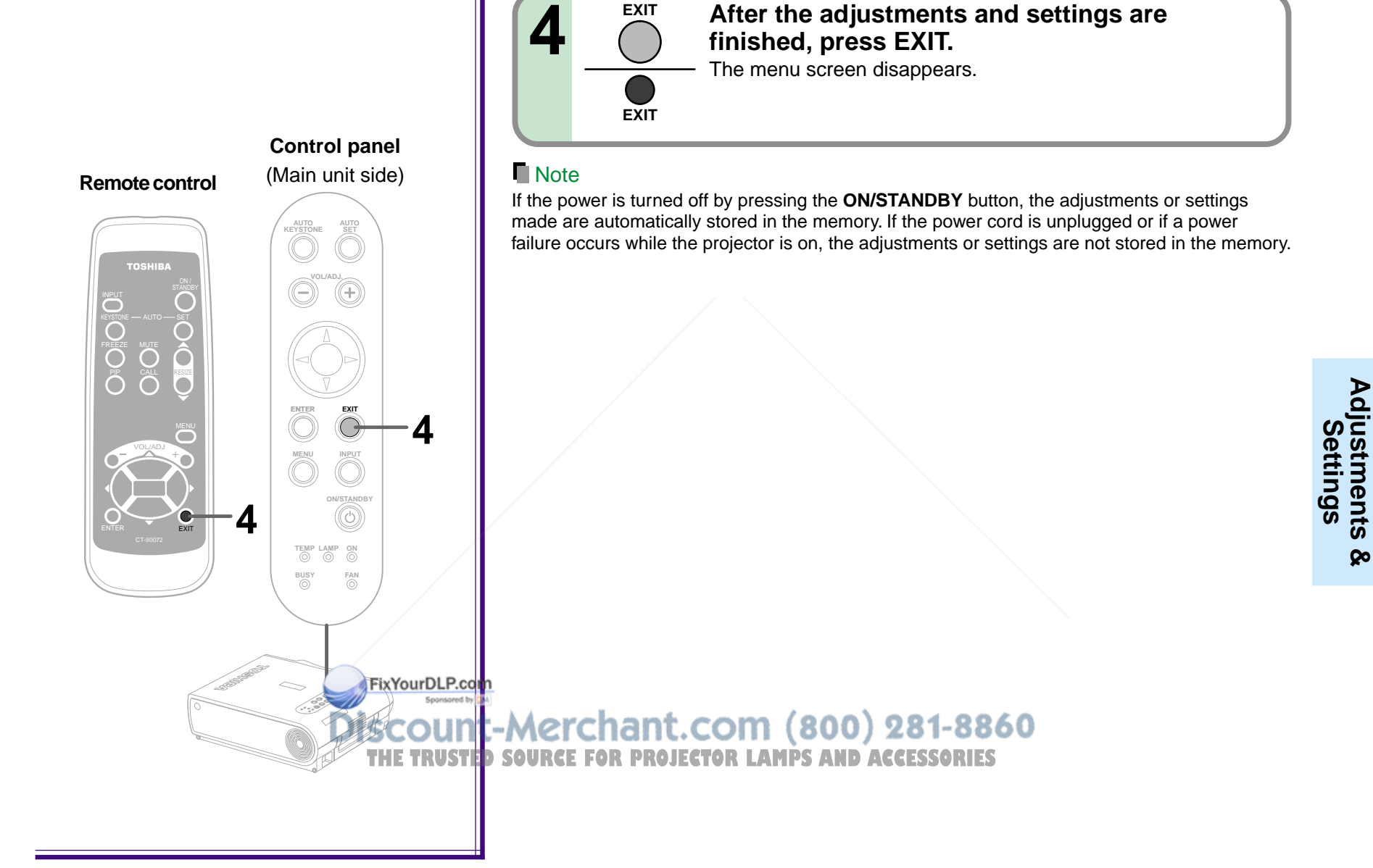

### **FULL MENU adjustments and settings – Picture**

You can adjust contrast, brightness, color level, image position, etc.

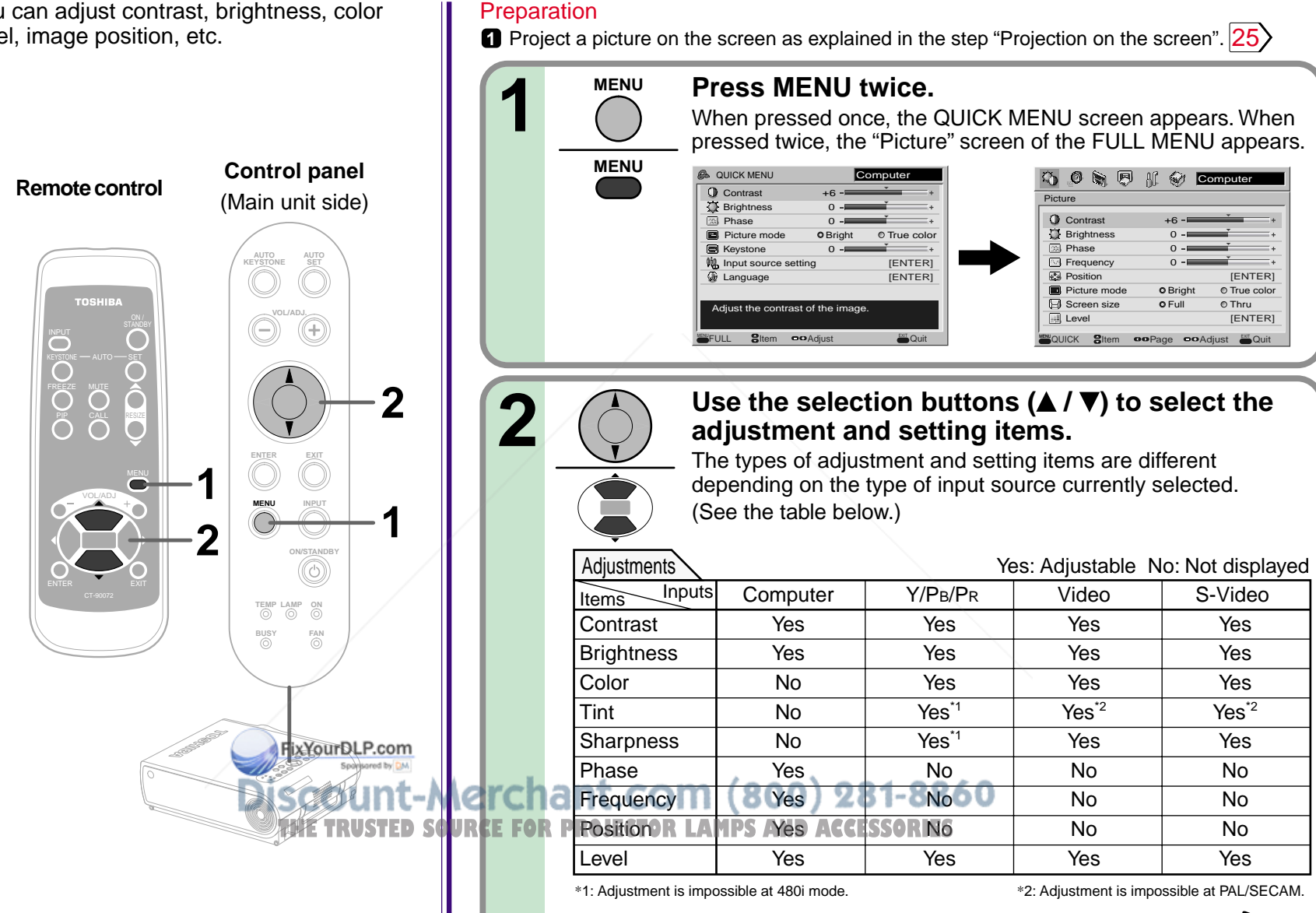

Continued

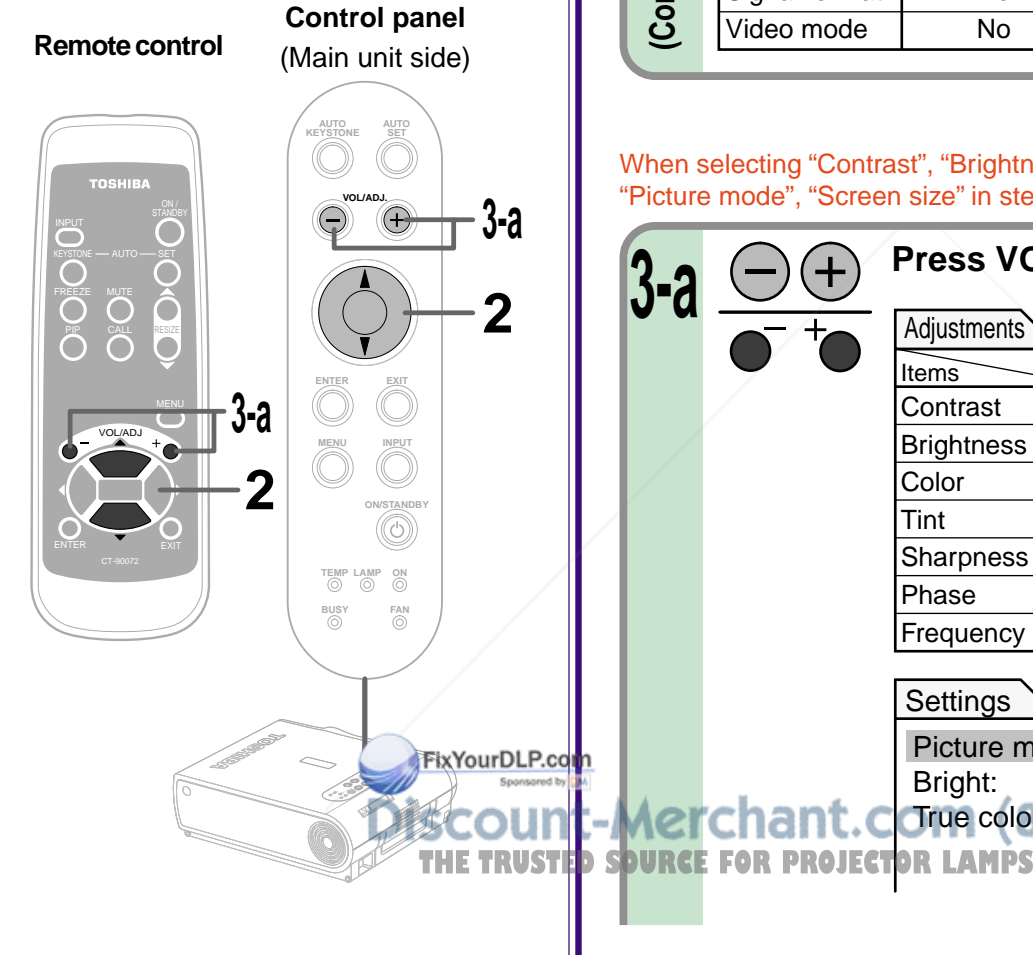

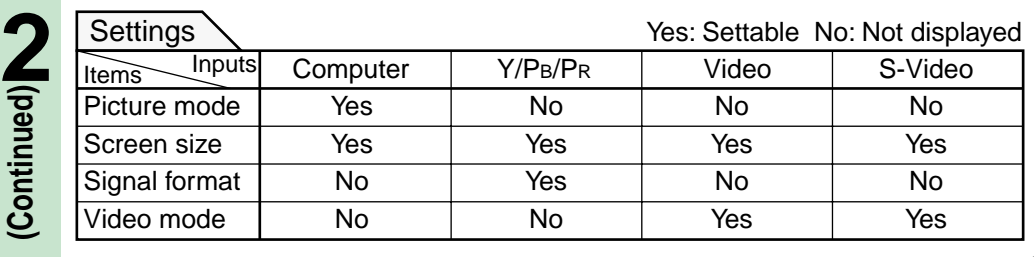

When selecting "Contrast", "Brightness", "Color", "Tint", "Sharpness", "Phase", "Frequency", "Picture mode", "Screen size" in step 2.

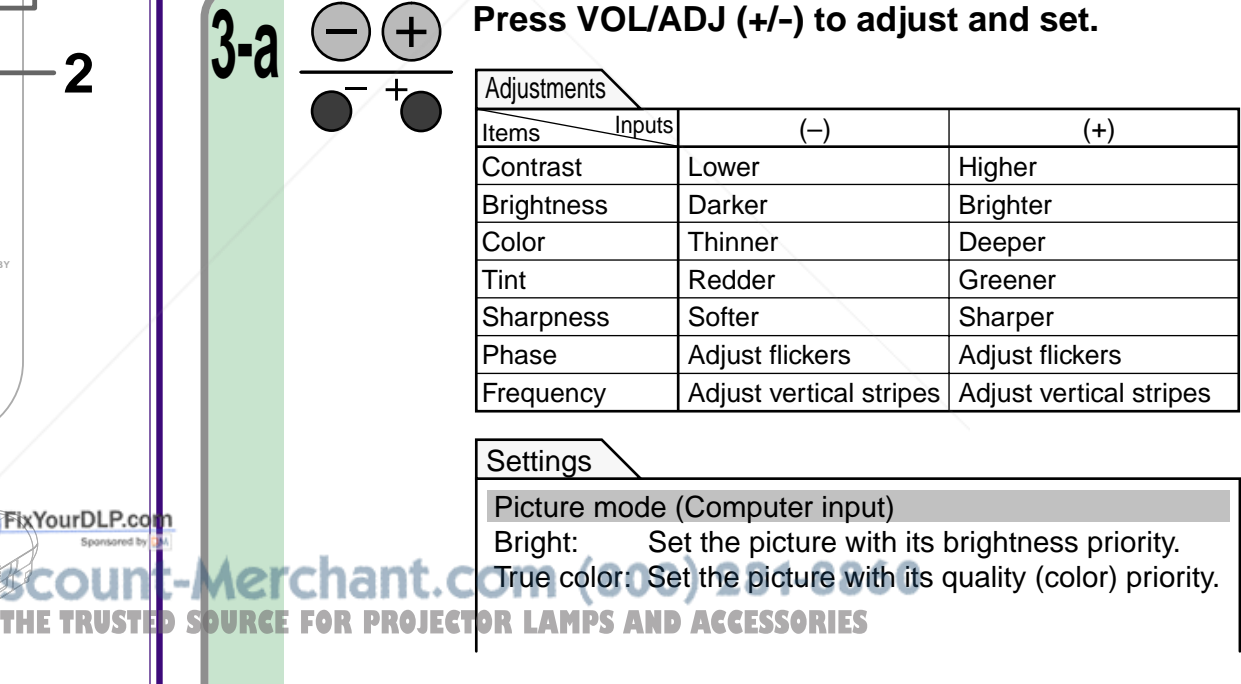

**Continued** 

**45**

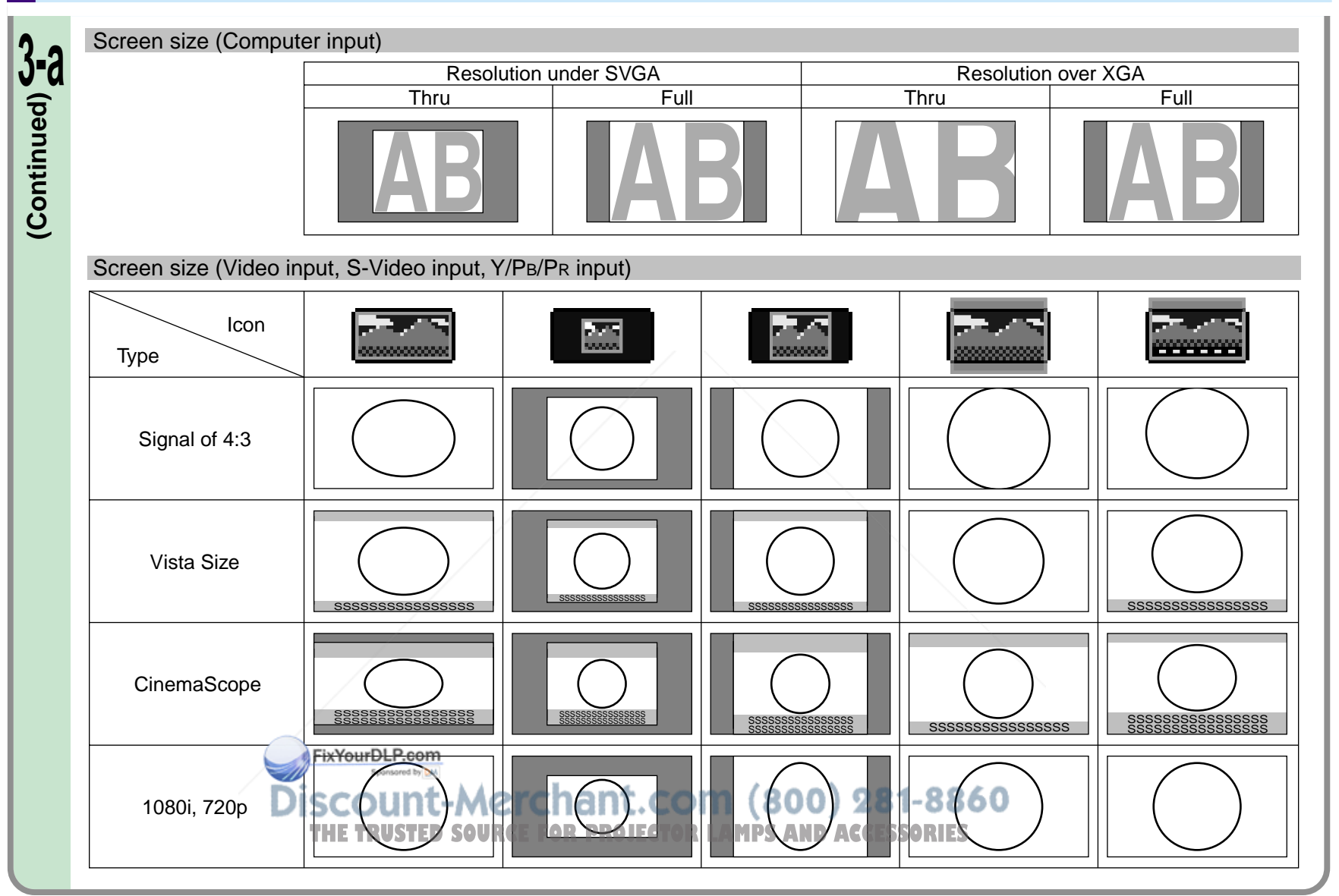

**Adjustments & Settings**

**Continued** 

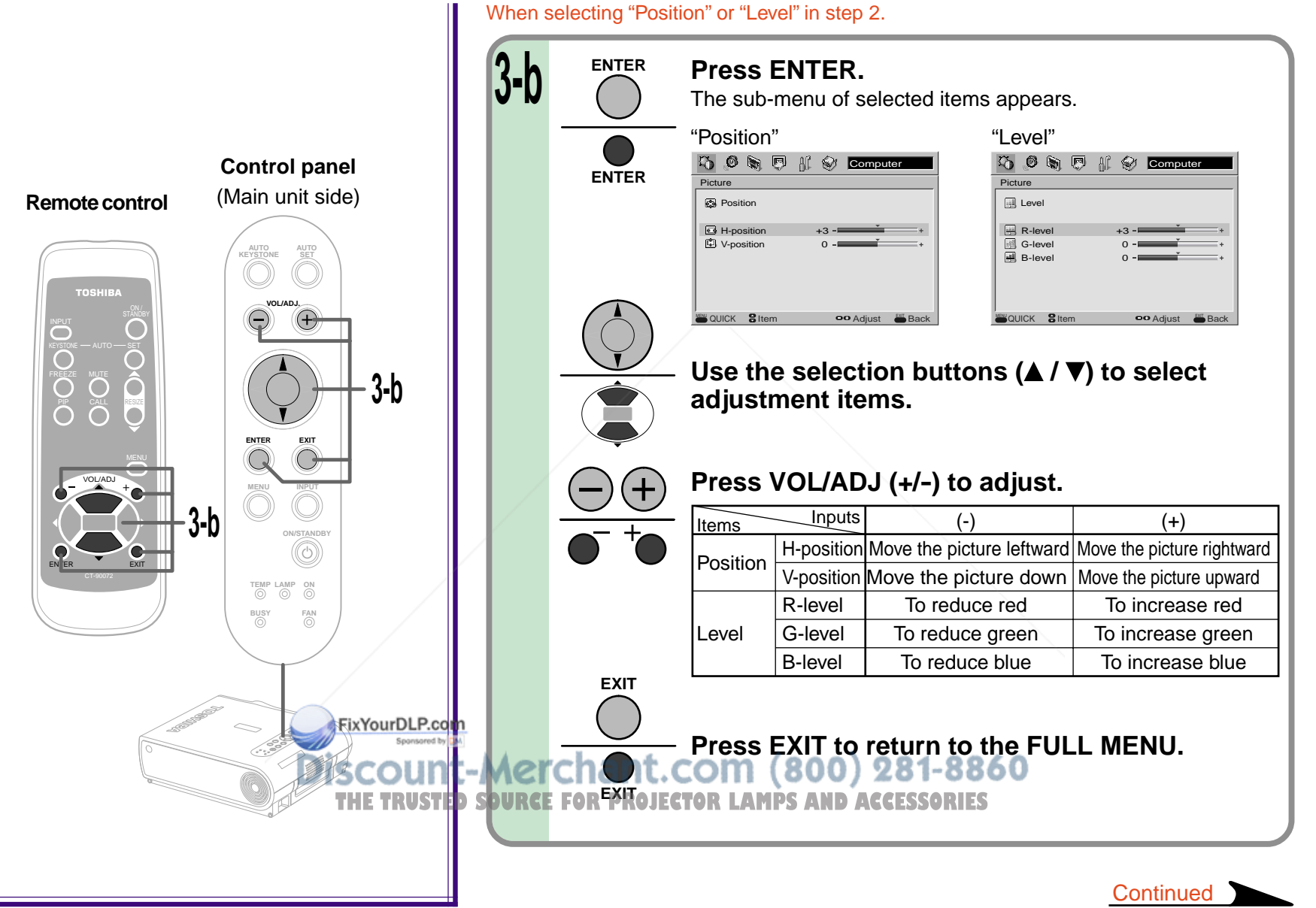

**Settings Adjustments &**  $\infty$ 

**47**

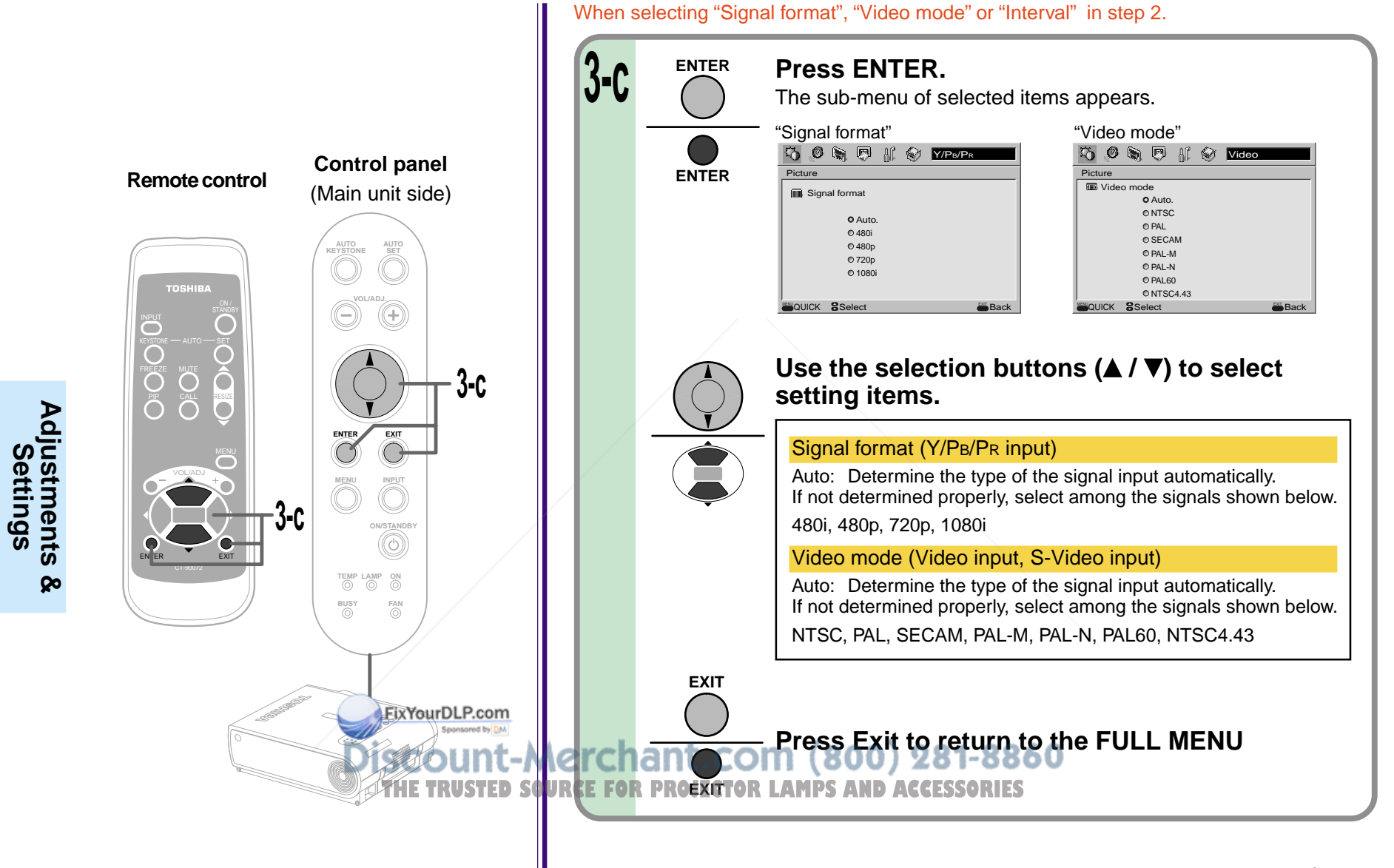

**EXIT**

**After the adjustments and settings are**

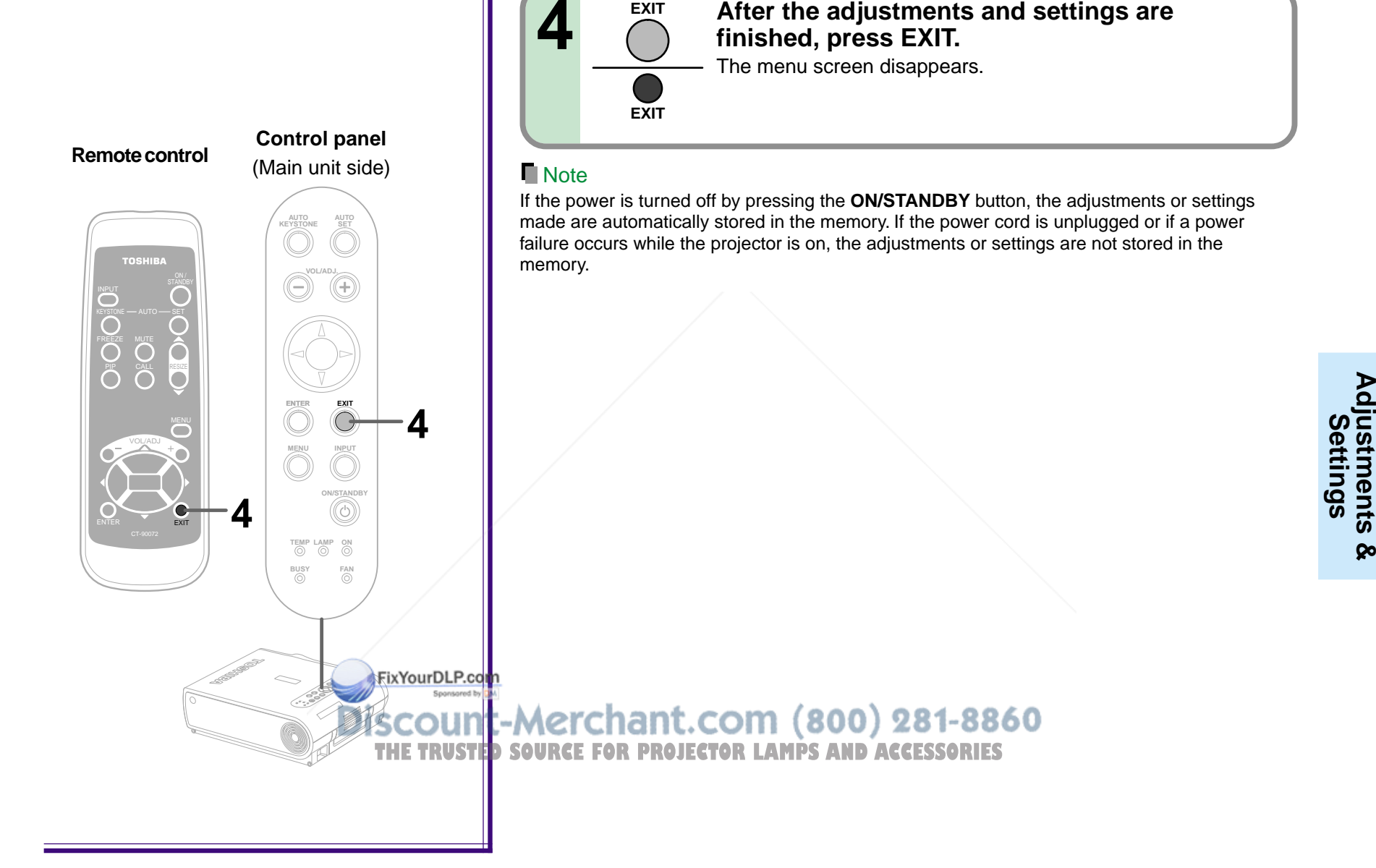

**Adjustments &**

 $\infty$ 

### **FULL MENU settings – Audio**

You can set the audio signals developed from | the speaker. (The speaker output is monaural.)

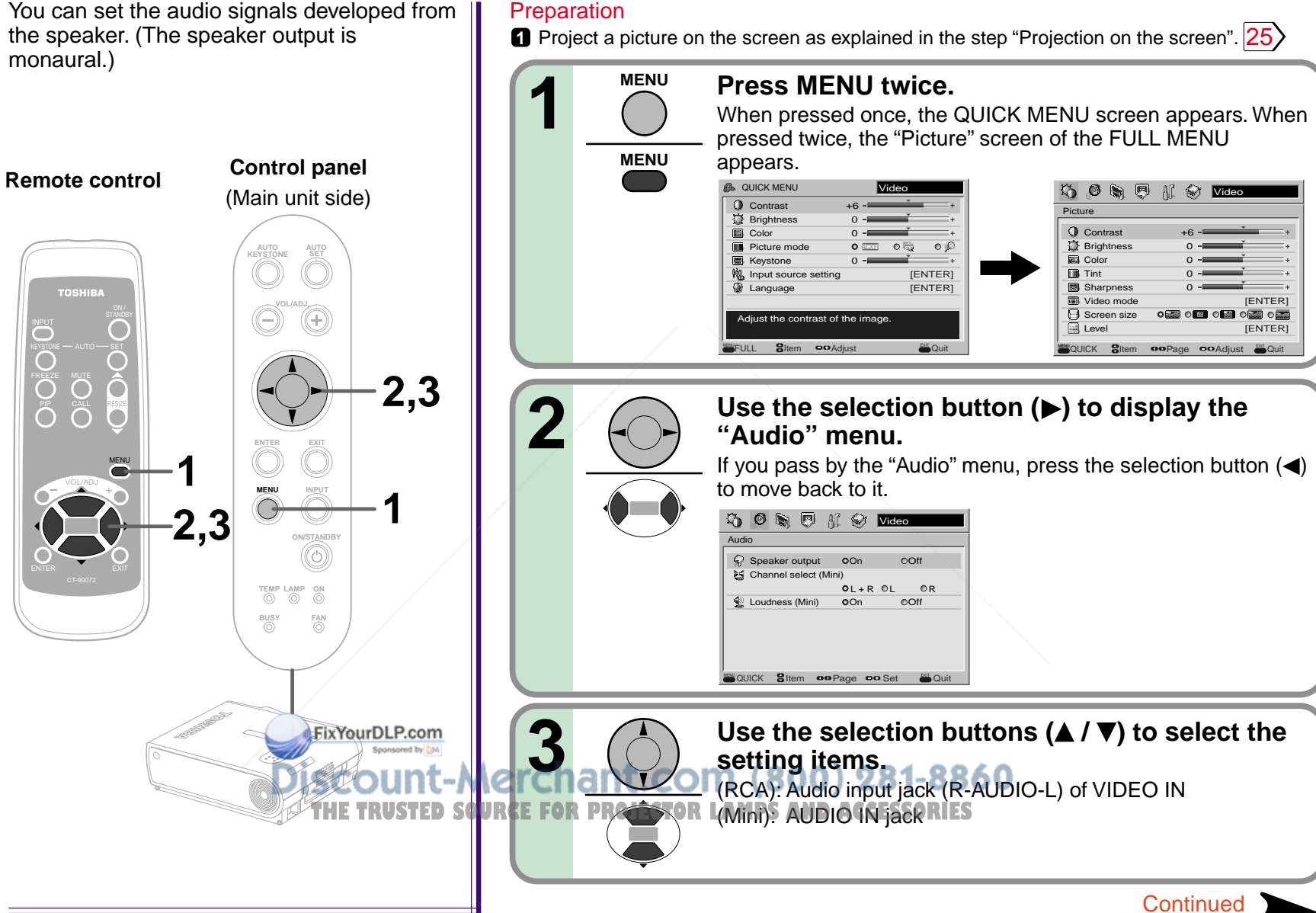

#### **FULL MENU settings – Audio (continued)**

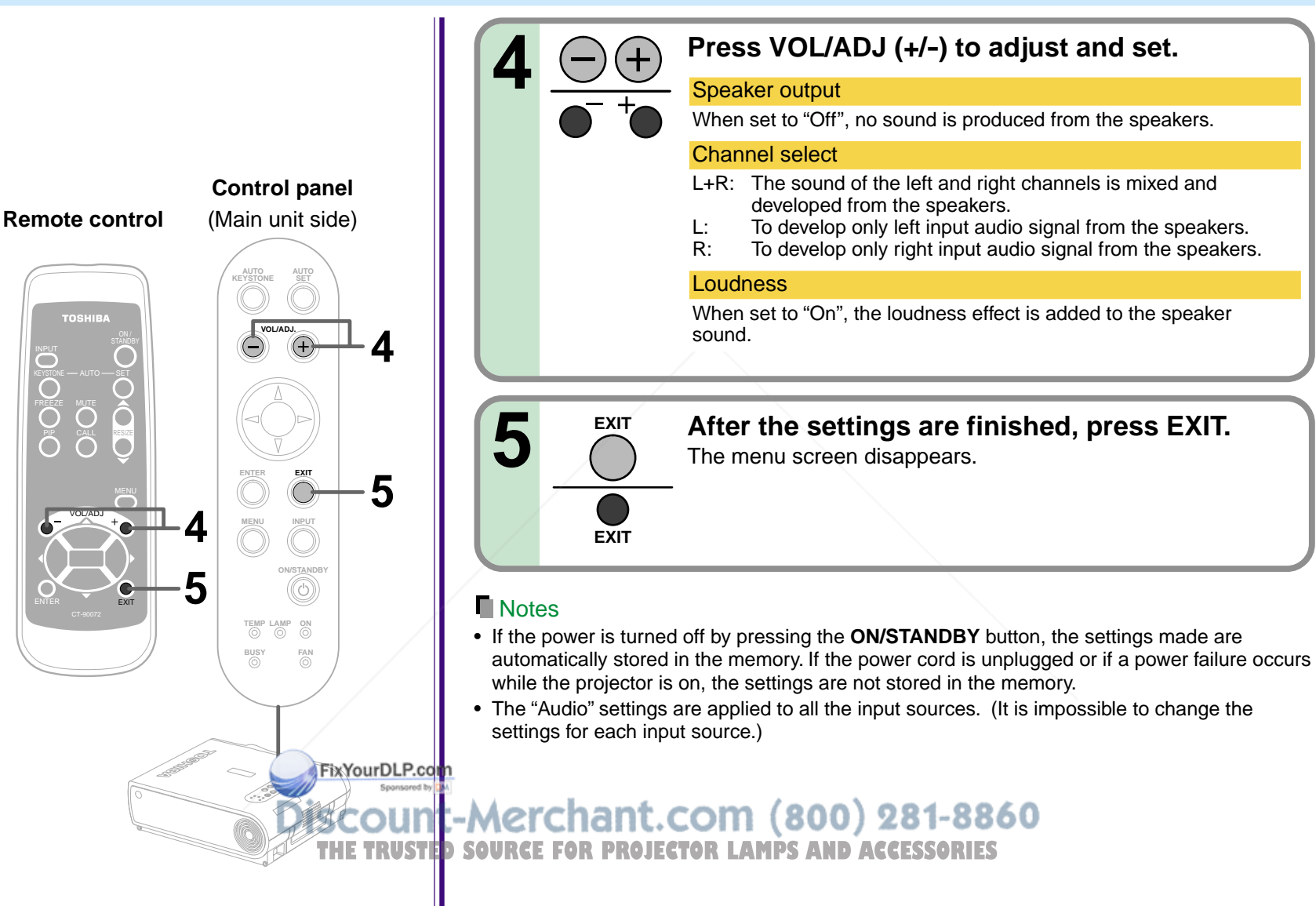

### **FULL MENU settings – Keystone**

- If the screen is not installed vertically, you can adjust the keystone distortion manually.
	- horizontal installation, but depending on the usage environment (if the projector is subject to vibrations or shock, etc.), the standard may change. If the keystone distortion is not properly corrected when the **AUTO KEYSTONE** button is pressed with the screen installed vertically, set the projector on a flat surface then use the menu screen's "Horizontal reference value reset" function.

# **Adjustments & Adjustments &<br>Settings**

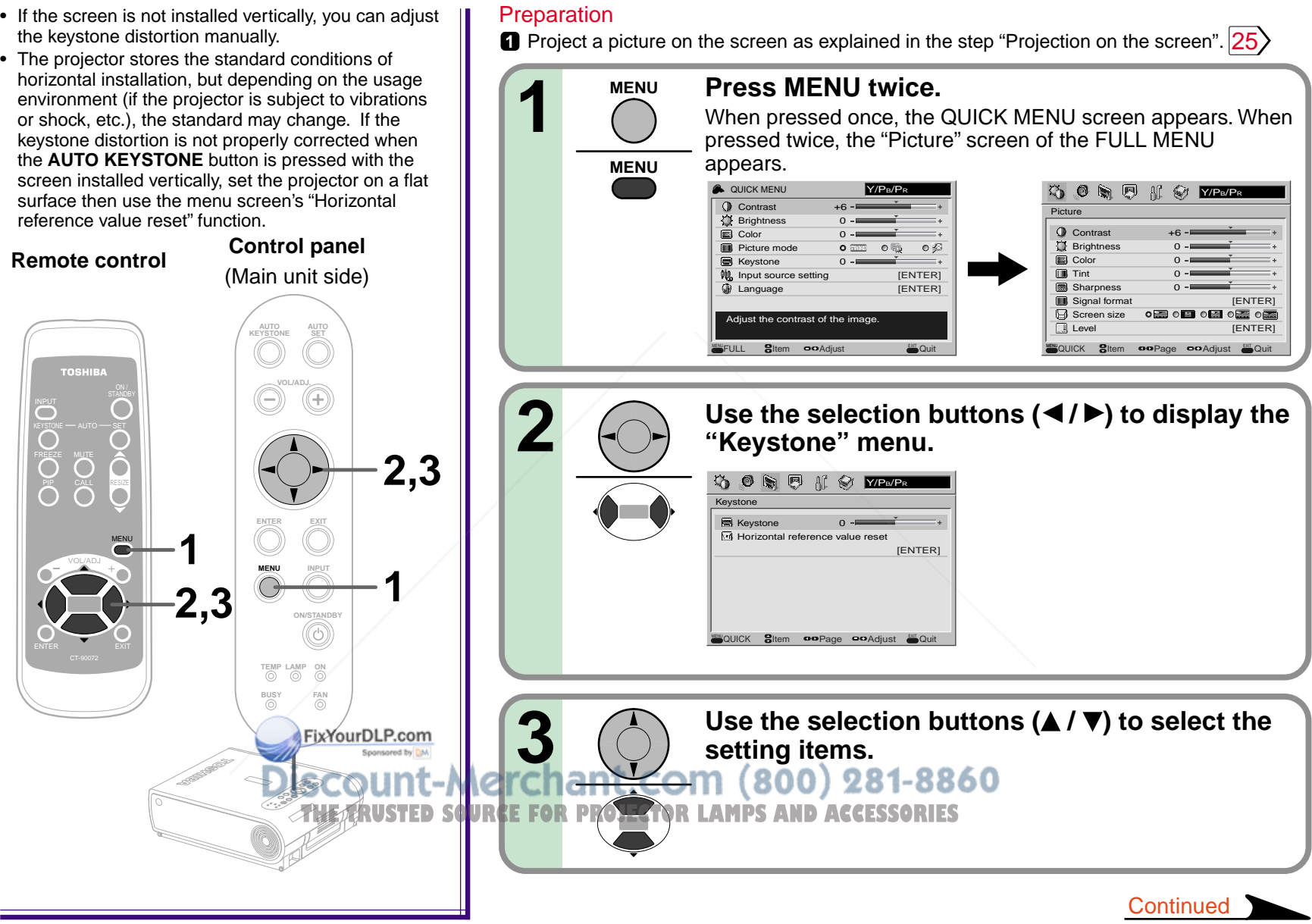

#### **FULL MENU settings – Keystone (continued)**

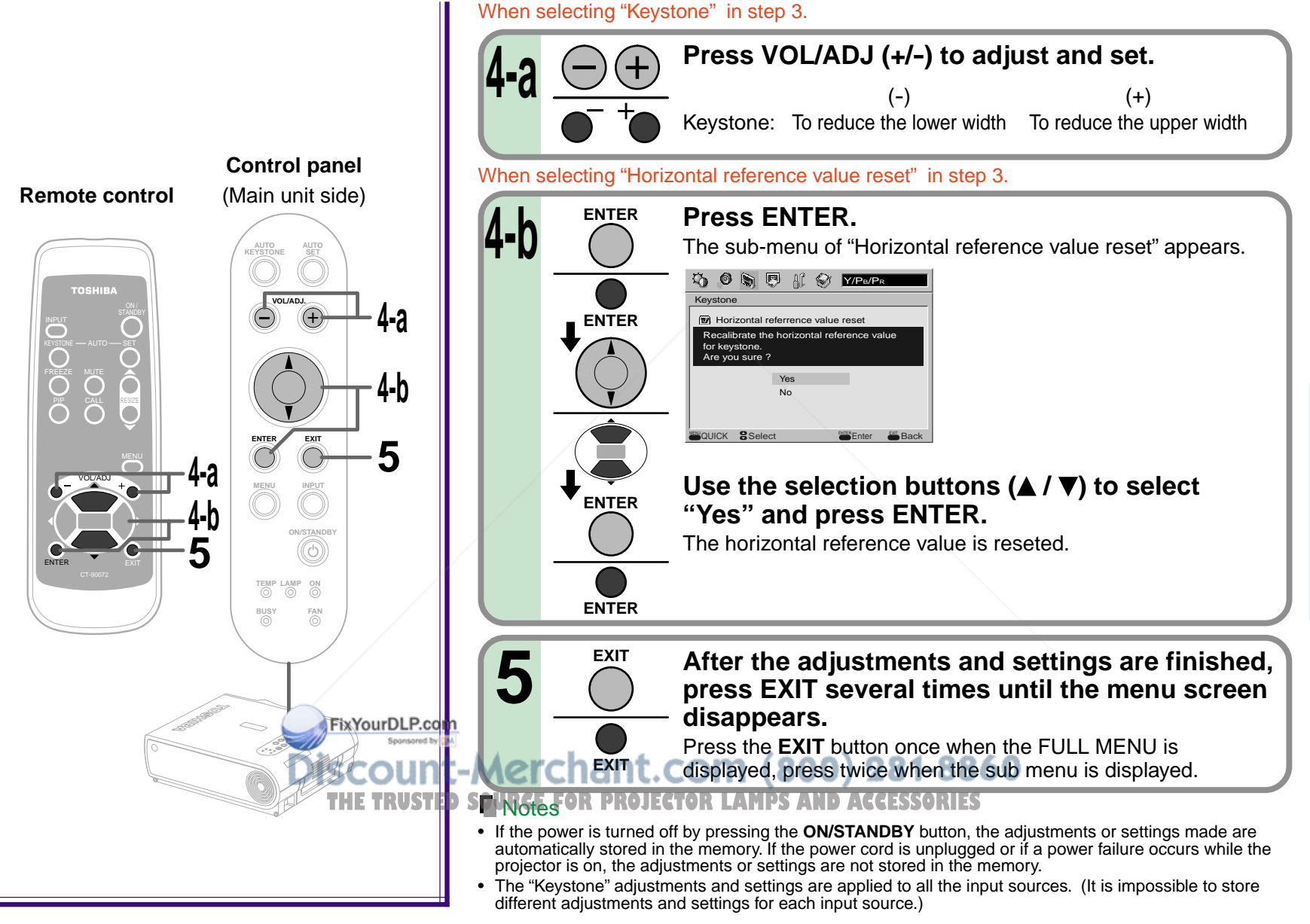

### **FULL MENU settings – Display**

You can set the language, menu display and start-up screen, etc.

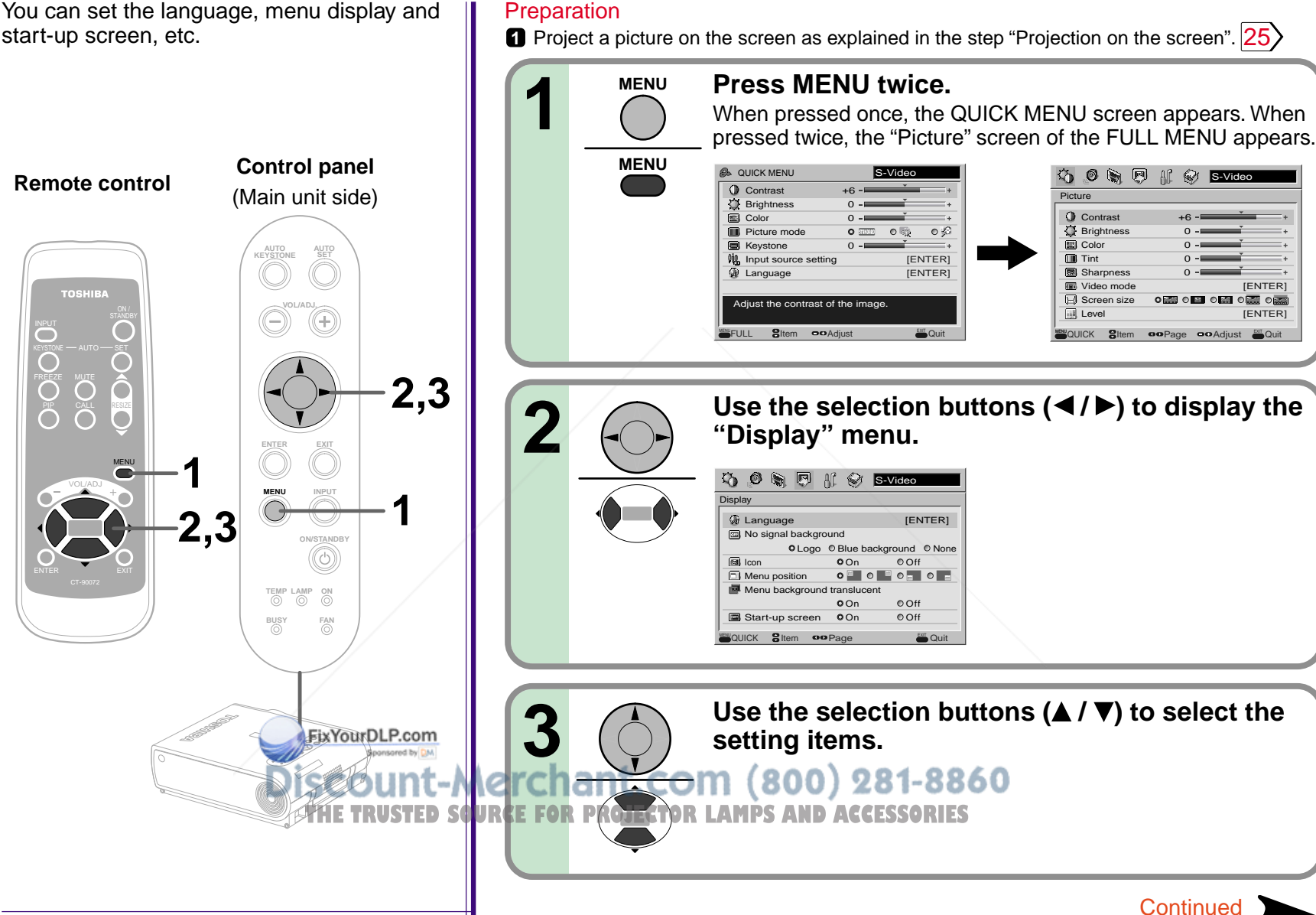

#### **FULL MENU settings – Display (continued)**

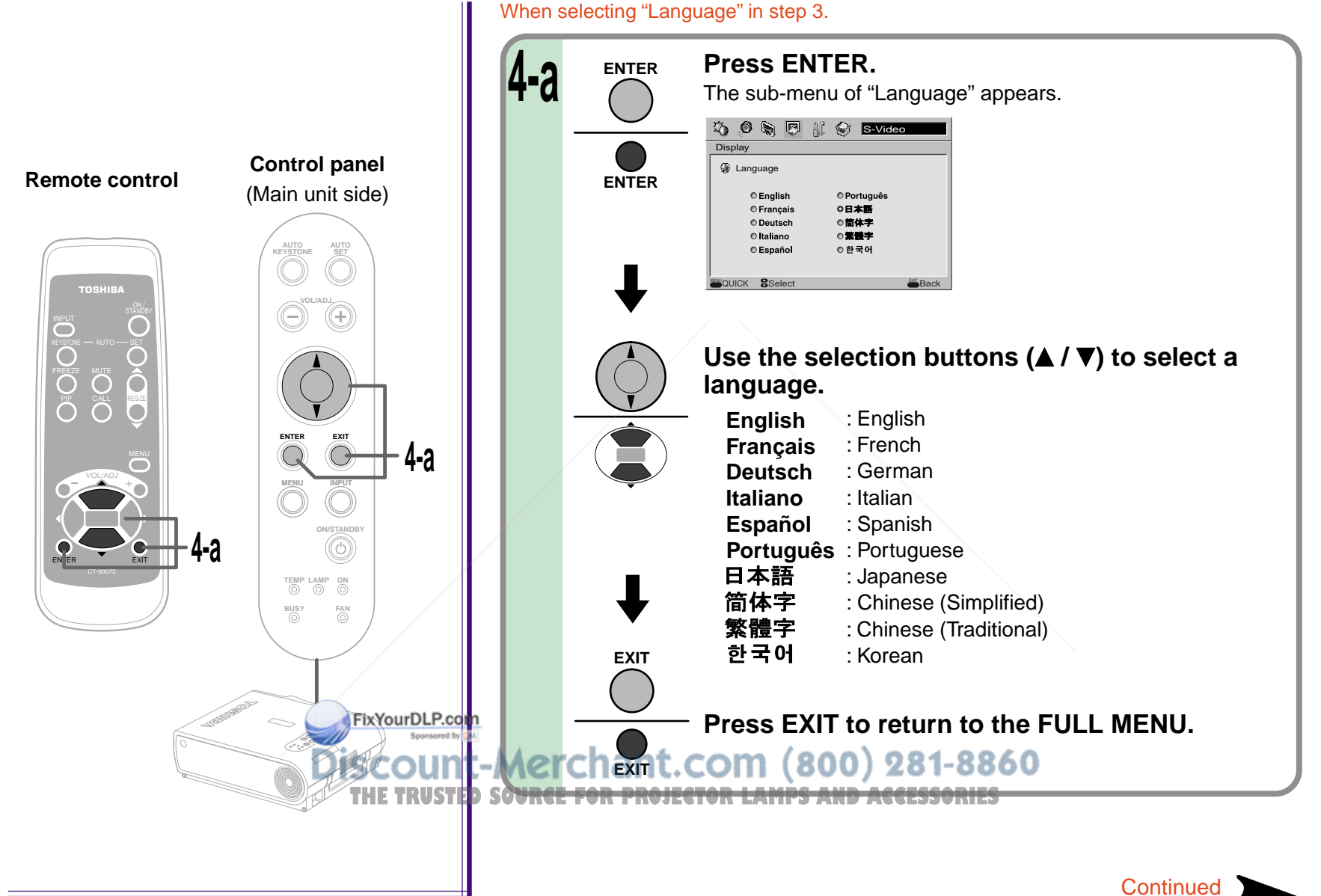

### **FULL MENU settings – Display (continued)**

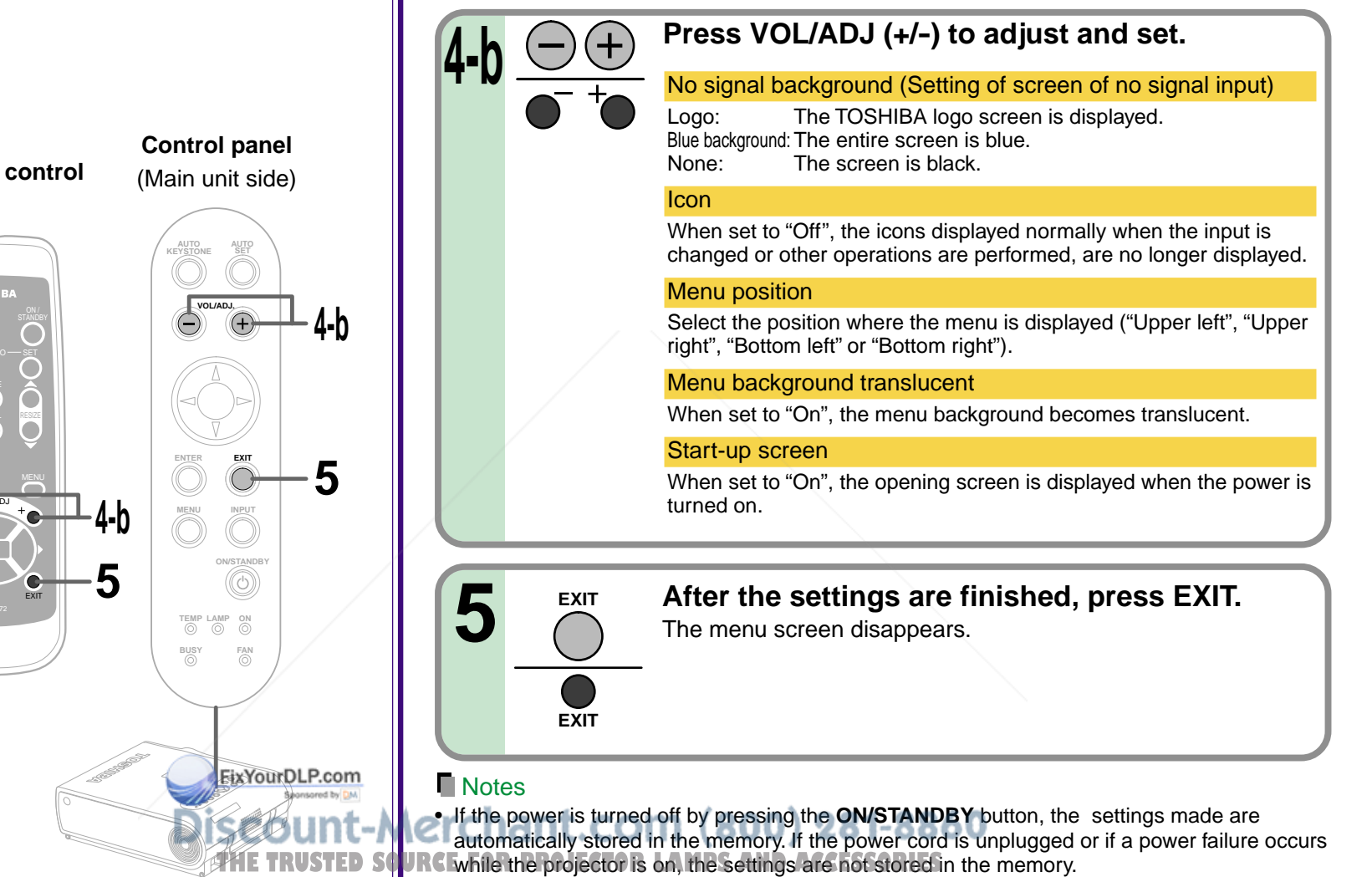

• The "Display" settings are applied to all the input sources. (It is impossible to store different settings for each input source.)

## **Adjustments & Adjustments &<br>Settings**

# KEYSTONE — AUTO — SET CALL RESIZE VOL/ADJ **Remote control**

When selecting setting items other than "Language" in step 3.

### **FULL MENU settings – Default setting**

You can set the input source which can be selected by the **INPUT** button; you can also set the projection mode, power off at no signal status, power on mode and lamp power.

**Control panel**

**Remote control** (Main unit side) **AUTO AUTO KEYSTONE SET TOSHIBA** KEYSTONE AUTO SET **2,3** PIP<sub>PIP</sub> CALL RESIZE **ENTER EXIT 1** MENU **MENU 1 2,3 ON/STANDBY** EXIT **TEMP LAMP ON BUSY FAN FixYourDLP.co TEMP LAMP BUSY**

#### **Preparation**

**1** Project a picture on the screen as explained in the step "Projection on the screen".  $|25\rangle$ 

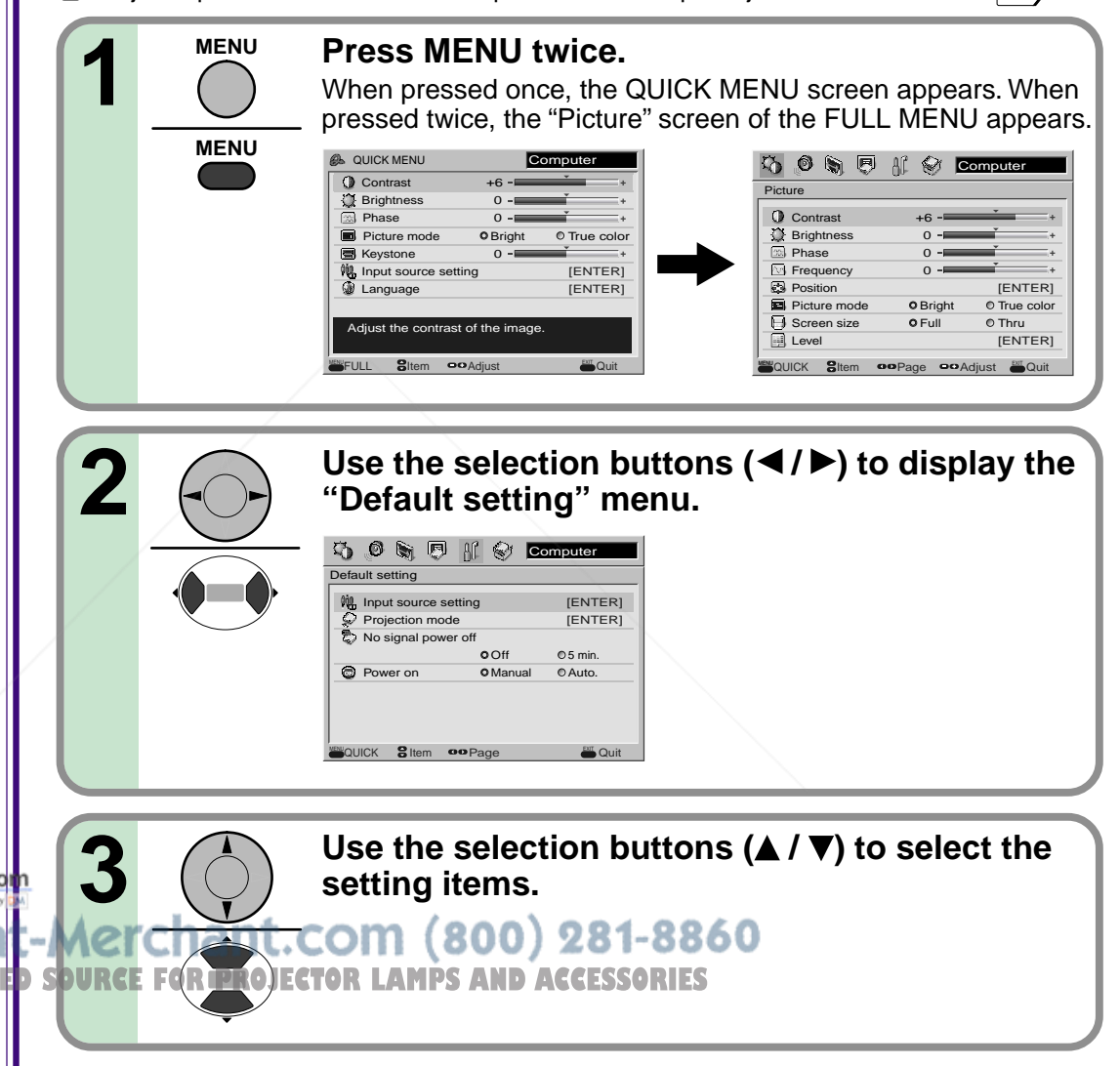

**Continued** 

### **FULL MENU settings – Default setting (continued)**

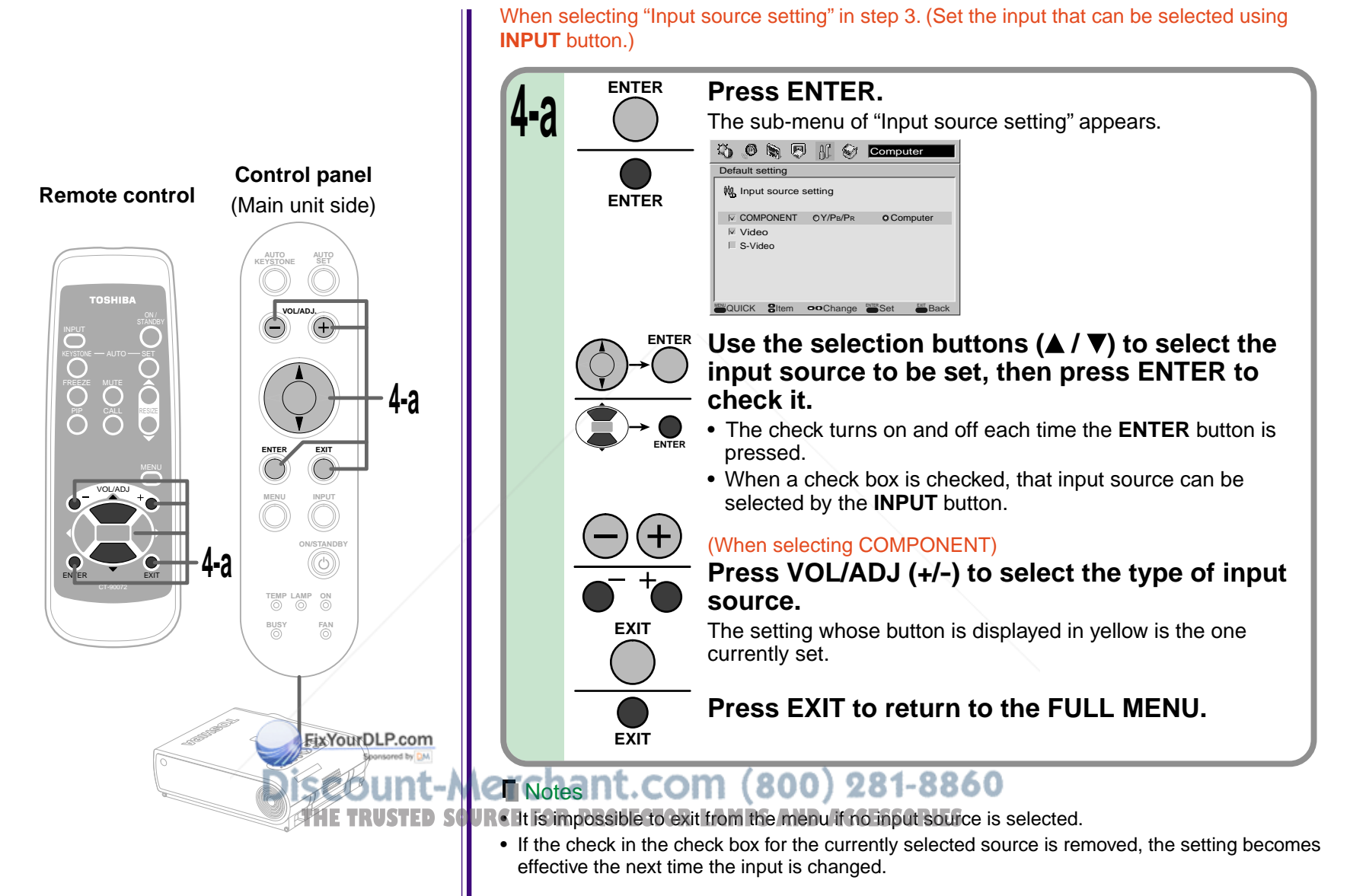

**Adjustments & Adjustments &<br>Settings** 

#### **FULL MENU settings – Default setting (continued)**

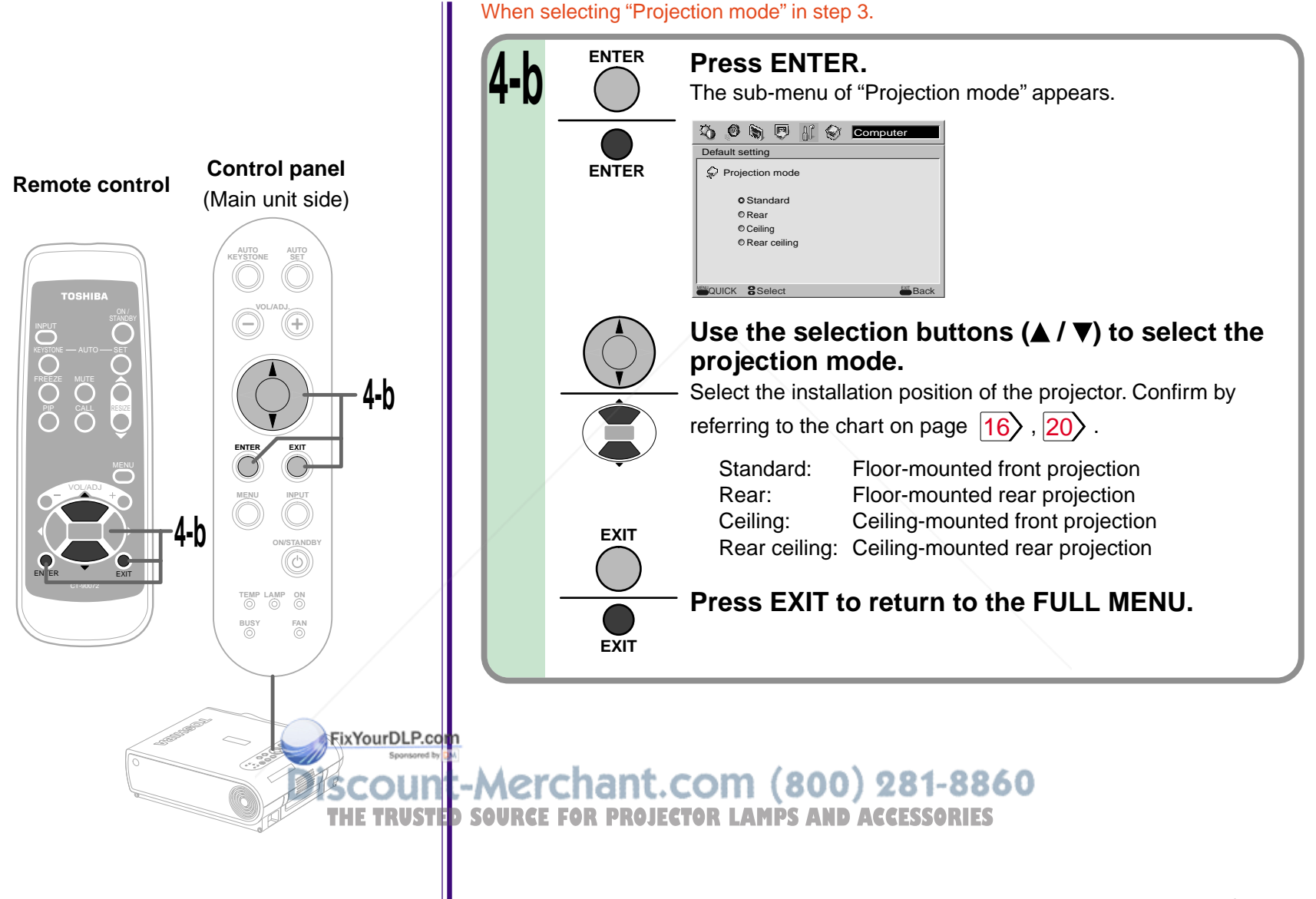

**Adjustments & Settings**

 $\infty$ 

**59**

**Continued** 

### **FULL MENU settings – Default setting (continued)**

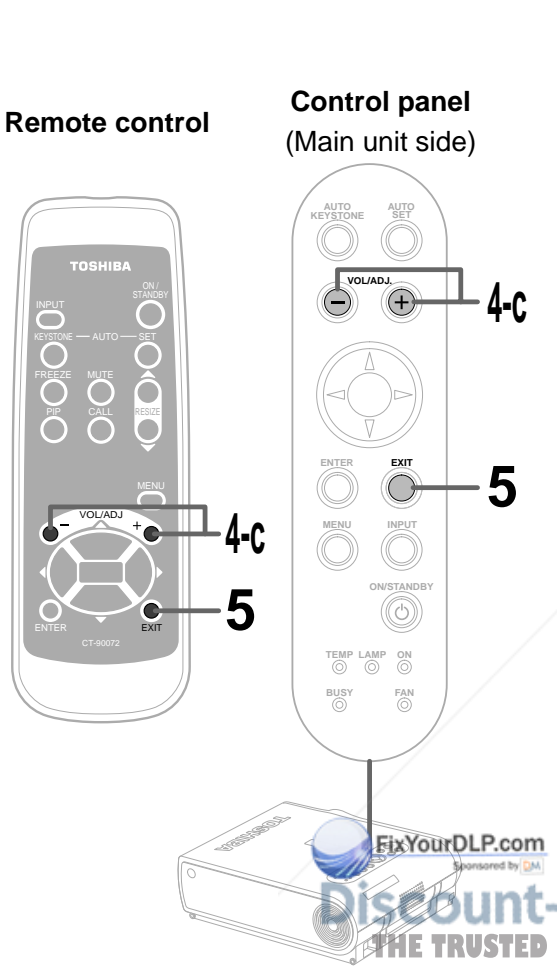

**After the settings are finished, press EXIT.** The menu screen disappears. **EXIT EXIT 5 Press VOL/ADJ (+/ -) to set.** No signal power off OFF: The power does not turn off automatically even if the no signal status continues. 5 min.: The power turns off automatically if the no signal status continues for approx. 5 min. Power on Manual: The power turns on by pressing the **ON/STANDBY** button. Auto: When the power cord is plugged, the power turns on. (However, press the **ON/STANDBY** button when turns power off. ) When selecting "No signal power off" or "Power on" in step 3. **4-c**

#### **Notes**

- If the power is turned off by pressing the **ON/STANDBY** button, the settings made are automatically stored in the memory. If the power cord is unplugged or if a power failure occurs while the projector is on, the settings are not stored in the memory.
- The settings of "Default setting" are applied to all the input sources. (It is impossible to store different settings for each input source.)

erchant.com (800) 281-8860 **RCE FOR PROJECTOR LAMPS AND ACCESSORIES** 

#### **FULL MENU settings – Factory reset mode**

You can return the adjusting or setting value to the factory default setting.

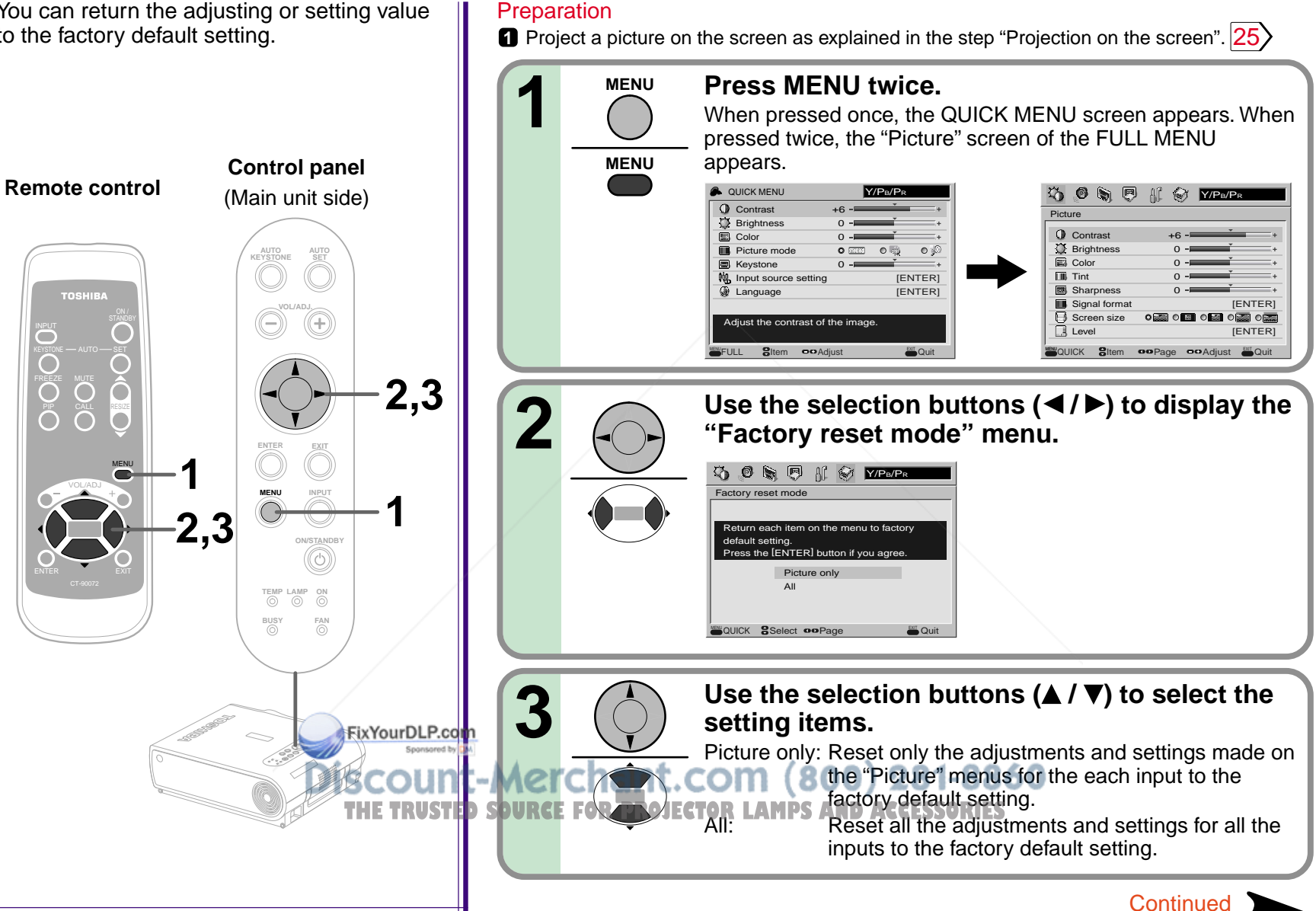

#### **FULL MENU settings – Factory reset mode (continued)**

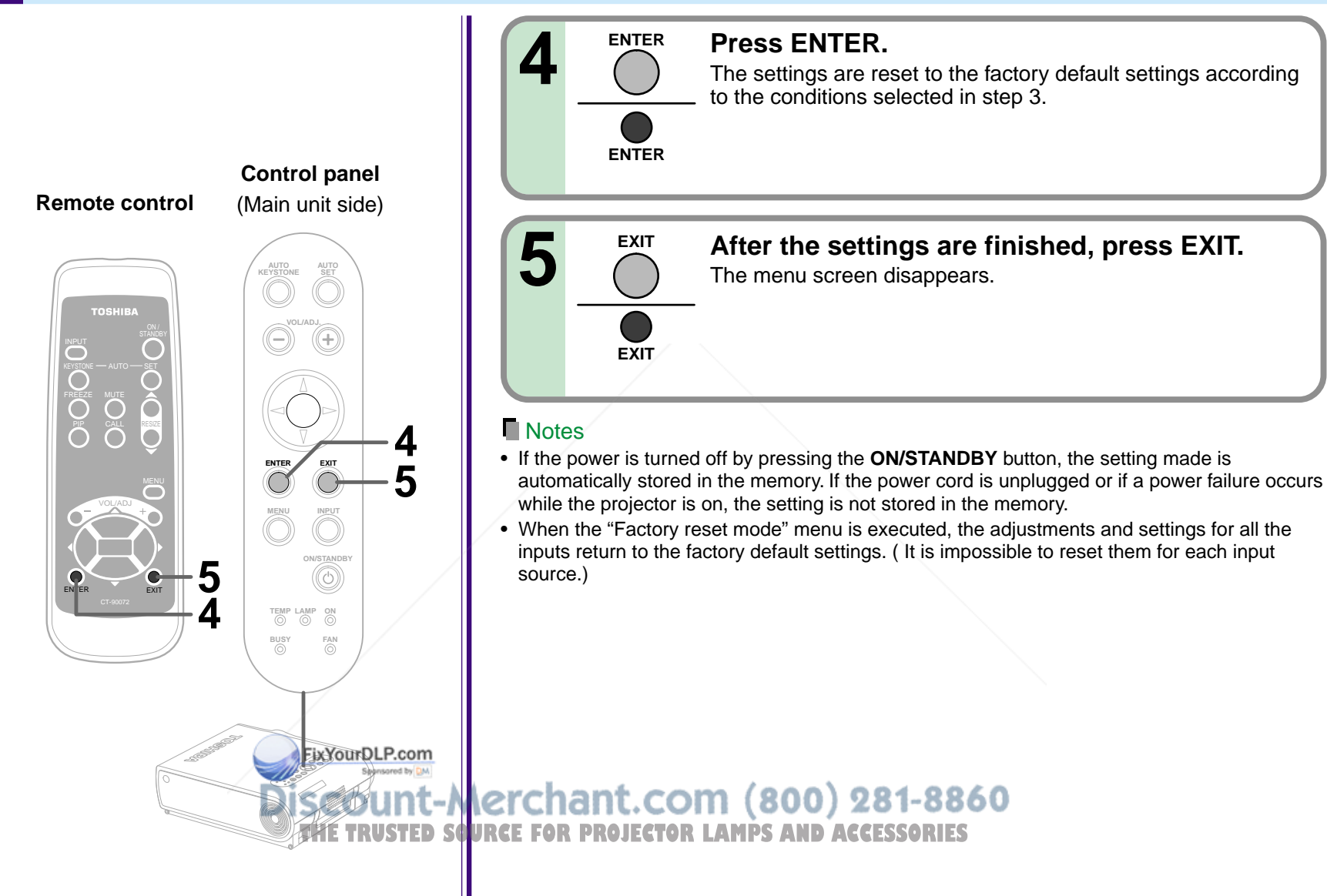

### **PIP menu setting**

You can make the PIP sub-picture settings and the sound settings when a PIP subpicture is displayed.

**Remote control Control panel** (Main unit side) **AUTO AUTO KEYSTONE SET TOSHIRA VOL/ADJ. 2** KEYSTONE — AUTO — SETI О ⊂ PIP<sub>pi</sub> O D **ENTER EXIT 3 1** MENU VOL/ADJ **MENU INPUT 1 2 ON/STANDBY 3** EXIT **VOL/ADJ. TEMP LAMP ON BUSY FAN** FixYourDLP.co

#### **Preparation**

**1** Display the PIP sub-picture on the screen as explained in the step "Displaying PIP Sub-pictures".  $\overline{34}$ 

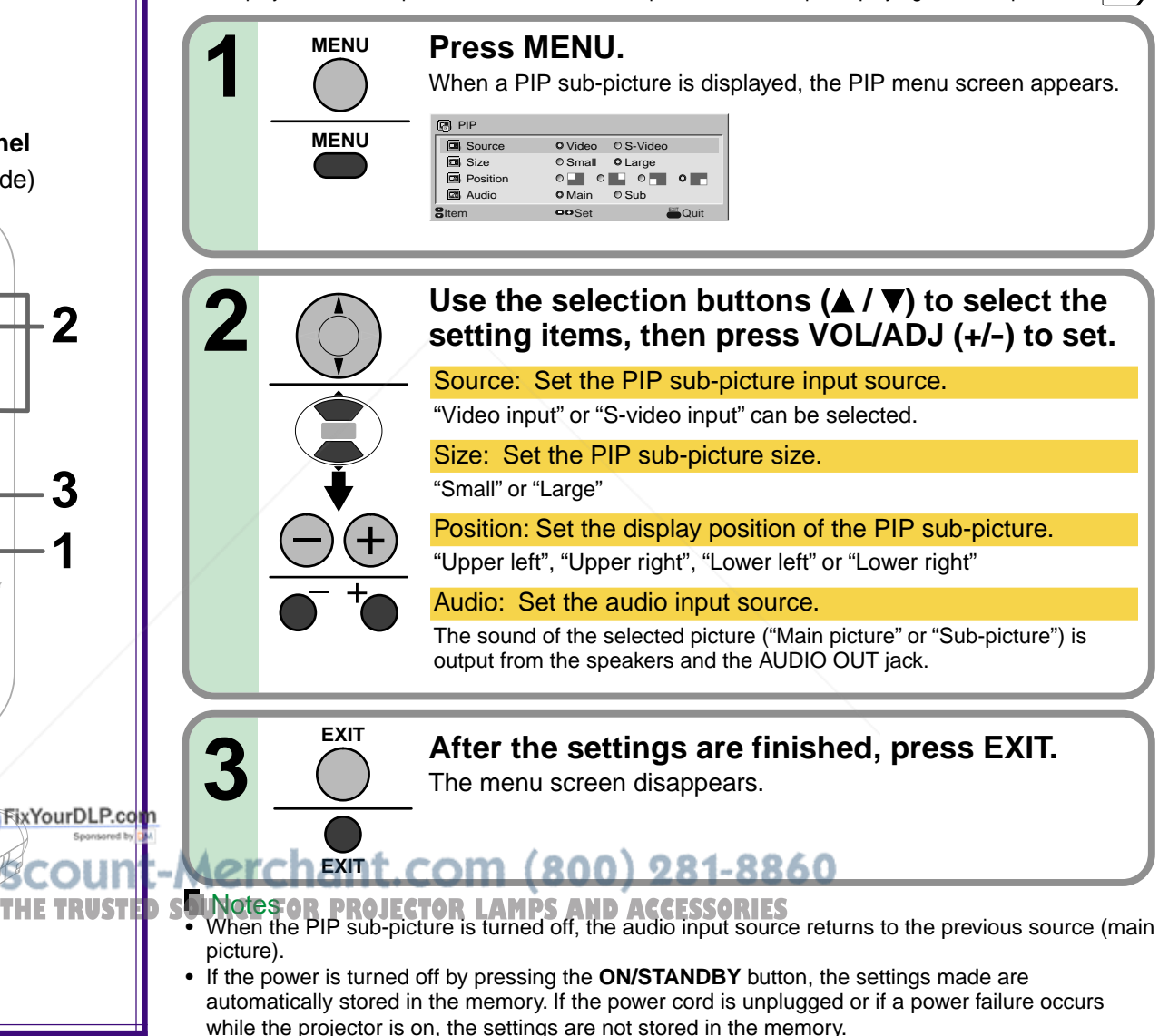

#### **Trouble indications**

If there is some problem inside the projecto the indicators light up or blink.

> **Control panel AUTO AUTO KEYSTONE SET ENTER EXIT MENU INPUT VOLUE VALUE VALUE VALUE V TEMP LAMP ON BUSY FAN** Indicator FixYourDLP.cor **KEYSTONE BUSY**

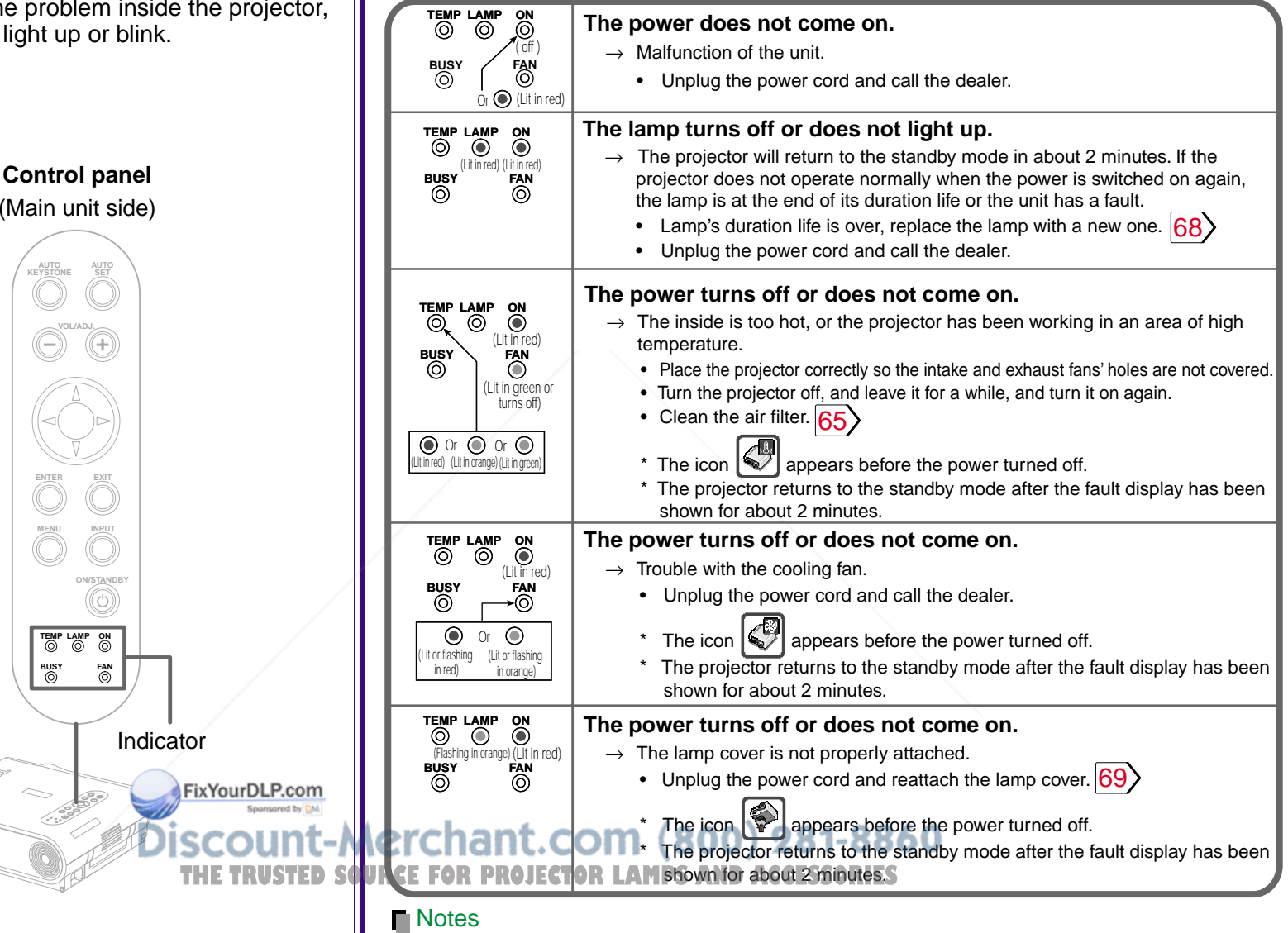

- If abnormality occurs while operating, unplug the power cord.
- When reinserting the power cord before the lamp has cooled, please wait until the lamp has cooled sufficiently before use. When the lamp is at a high temperature, it may not light and the duration life will be shortened.

### **<sup>65</sup> Air filter cleaning**

#### **CAUTION**

If you use the projector mounted on the ceiling, ask the dealer to carry out the maintenance such as cleaning.

The filter inside the air filter cover is the part to shut out dusts or dregs.

Do not use the projector with the filter taken off.

We recommend you to clean the air filter frequently. (The cleaning period is once per about 50 hours).

#### **1 Unplug the power cord.**

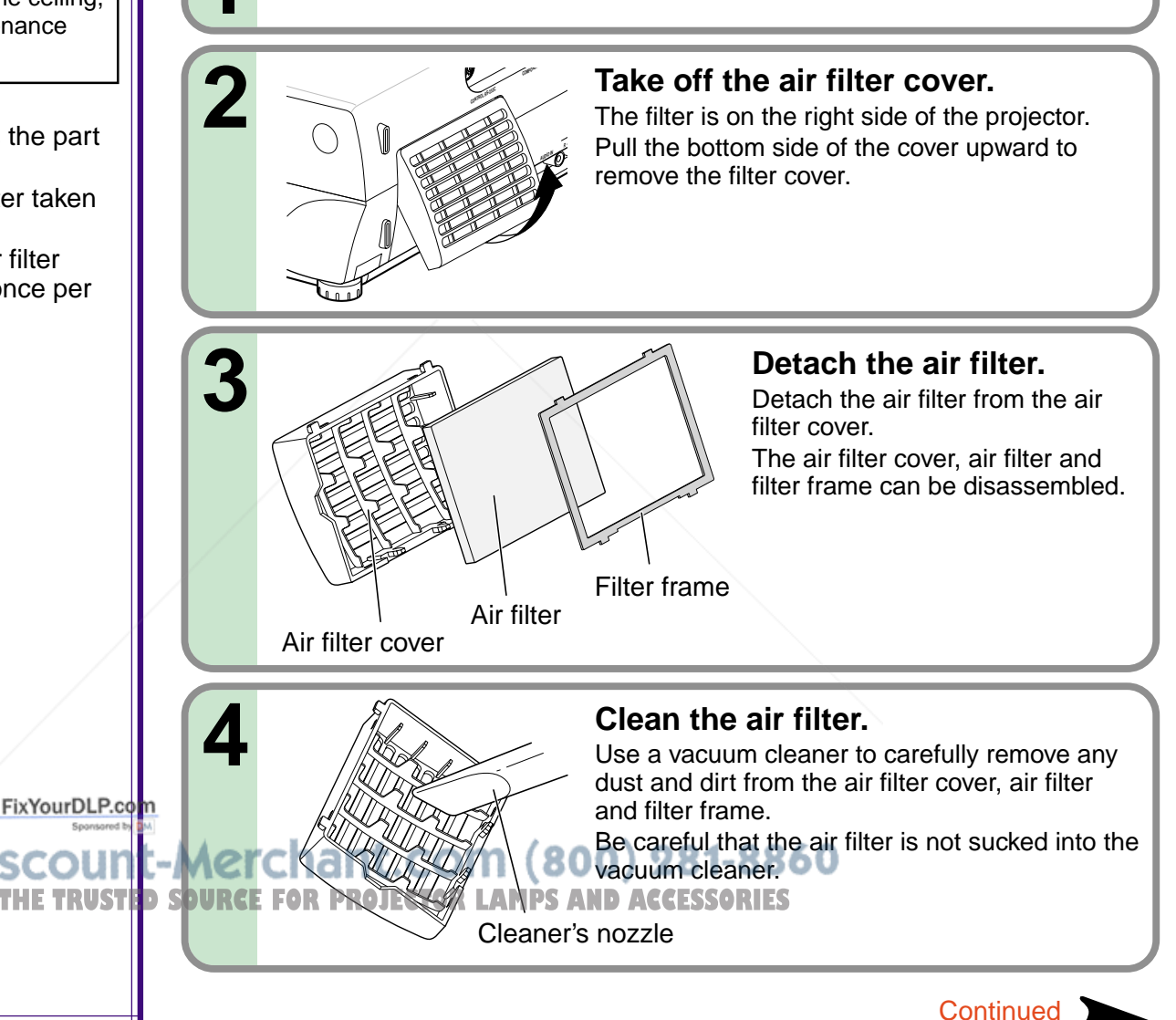

### **Air filter cleaning (continued)**

FixYourDLP.com

#### **Notes**

- When the air filter is dusty, the ventilation is impaired. This causes the temperature inside the projector to rise, and may damage the unit.
- Attach the air filter cover firmly after the cleaning. If it is not set correctly, the dusts will enter and they will be projected and overlapped on the picture.
- If you wash the air filter with water, be sure to let it dry fully before reinstalling it. Using it damp will result in malfunction.
- If the air filter is damaged, contact your store of purchase and replace it with a new one. Using a damaged air filter will cause dust or dirt to get inside the projector and onto the images.

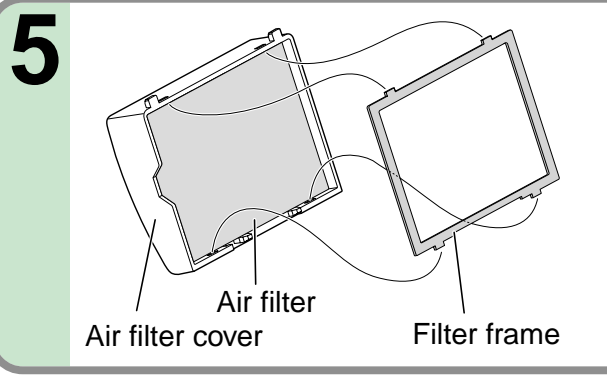

#### **Assemble the air filter.**

Place the air filter in the air filter cover, then insert the four tabs on the filter frame into the holes in the air filter cover.

#### **Mount the air filter cover.** Insert the top of the air filter cover into the projector first, then press on the bottom side to install it. **6 COMPONEN CONTROL RS-232C R - AUDIO IN**

-Merchant.com (800) 281-8860 **TREE FOR PROJECTOR LAMPS AND ACCESSORIES** 

#### **Lens and main unit cleaning**

#### **CAUTION**

If you use the projector mounted on the ceiling, ask the dealer to carry out the maintenance such as cleaning.

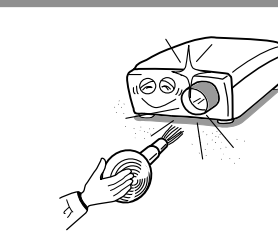

#### **Cleaning the lens**

- Use a blower or a lens cleaner to clean the lens.
- • Never rub or tap the lens with a hard object as the lens surface is fragile.

#### **Cleaning the main unit**

- •Pull out the power cord before cleaning.
- • Use a soft cloth to wipe off stains from the surface.
- • To remove difficult stains, use a soft cloth slightly moistened with a weak solution of synthetic detergent and water, and finish with a soft, dry cloth.

#### **Replacing the intake, exhaust fans and air filter**

To maintain the efficiency of the projector, replace the intake and exhaust fans about every two to three years. Ask the dealer for the replacement.

FixYourDLP.co

ount-Merchant.com (800) 281-8860 *THETRUSTED SOURCE FOR PROJECTOR LAMPS AND ACCESSORIES* 

#### **Lamp replacement**

The lamp will eventually begin to project dark or dull pictures and finally will not light up. (Lamp's life length depends on the use condition.) In such a case, replace the lamp with new one.

#### **CAUTION**

- If you use the projector mounted on the ceiling, ask the dealer to carry out the maintenance such as cleaning or replacement of the lamp.
- When replacing, always use lamp "**TLPLX10**" (sold separately). For detail, refer to the lamp instruction.
- If you have been using the projector, the lamp will be very hot, and may cause burn injuries. Wait for the lamp to cool (for longer than 1 hour) before replacing it.
- If the lamp should break, please handle with care to avoid injury due to broken pieces and contact your dealer for repair service.

FixYourDLP.com

**Unplug the power cord.**

**1**

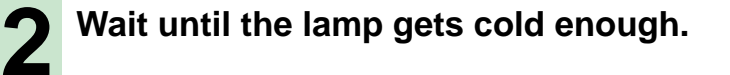

2

THE TRUSTED SOURCE FOR **RINNECTORES FOR SAND ACCESSORIES** 

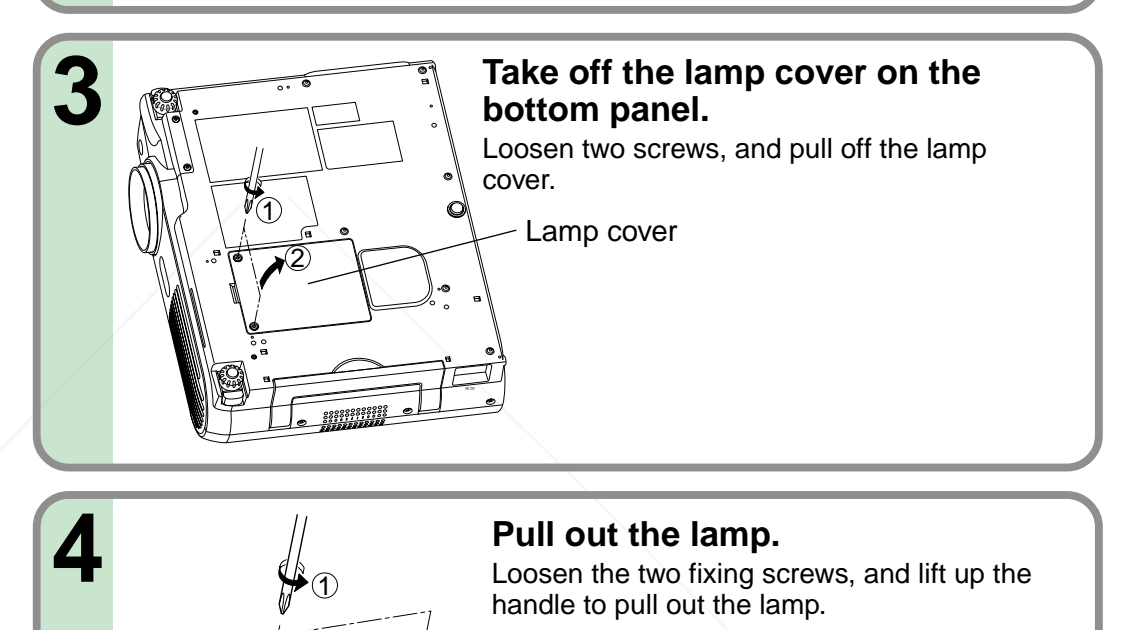

8860.

### **Lamp replacement (continued)**

#### **Notes**

- When the **CALL** button is pressed, the "Lamp time" (the approximate amount of time the lamp has been used) is displayed.  $35$
- The lamp should be replaced if the total working time exceeds about 1,000 hours.

When the "Lamp time" is displayed 1000 hours, the icon  $\sqrt{\frac{m}{n}}$  and a message appear. They will disappear when you do some operation.

- Attach the lamp cover firmly after replacing the lamp. If it is not set correctly, the power will not turn on.
- Use a new lamp when replacing it.
- The lamp is made of glass and is very fragile. Do not touch the lamp with your bare hands and do not jolt or damage it. Do not use an exhausted lamp.
- Dispose the exhausted lamp as toxic wastes.

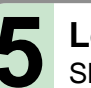

**Load a new lamp.**<br>Slide until it hits the bottom and tighten the two fixed screws.

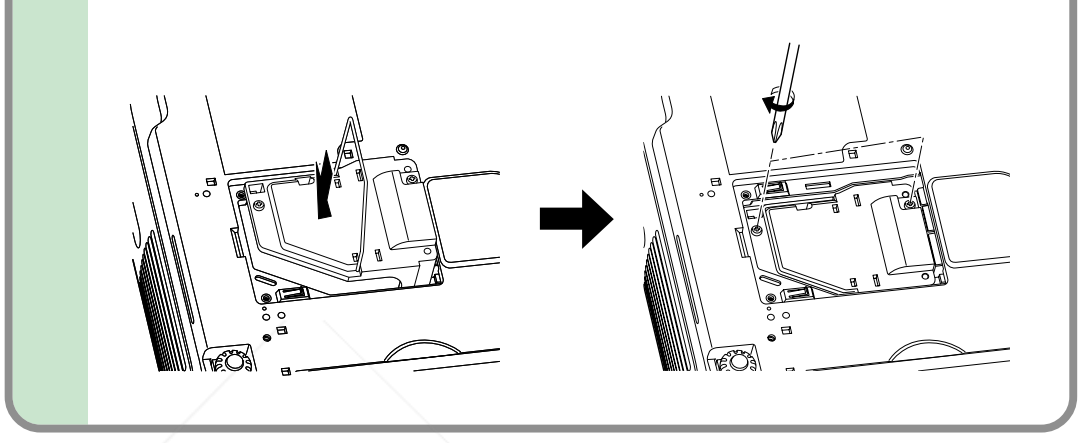

**6 Attach the lamp cover.**<br>Slide the cover in place and tighten two screws. 3 2) (3  $\overline{\phantom{a}}$ FixYourDLP.co 081.8860 **THE TRUSTED SOURCE Reset the lamp timer.ND ACCESSORIES**<br>Refer to the lamp instructions for resetting.

### **Before calling service personal**

Check the following points before asking for support service. Refer also to "Trouble indications". 64>

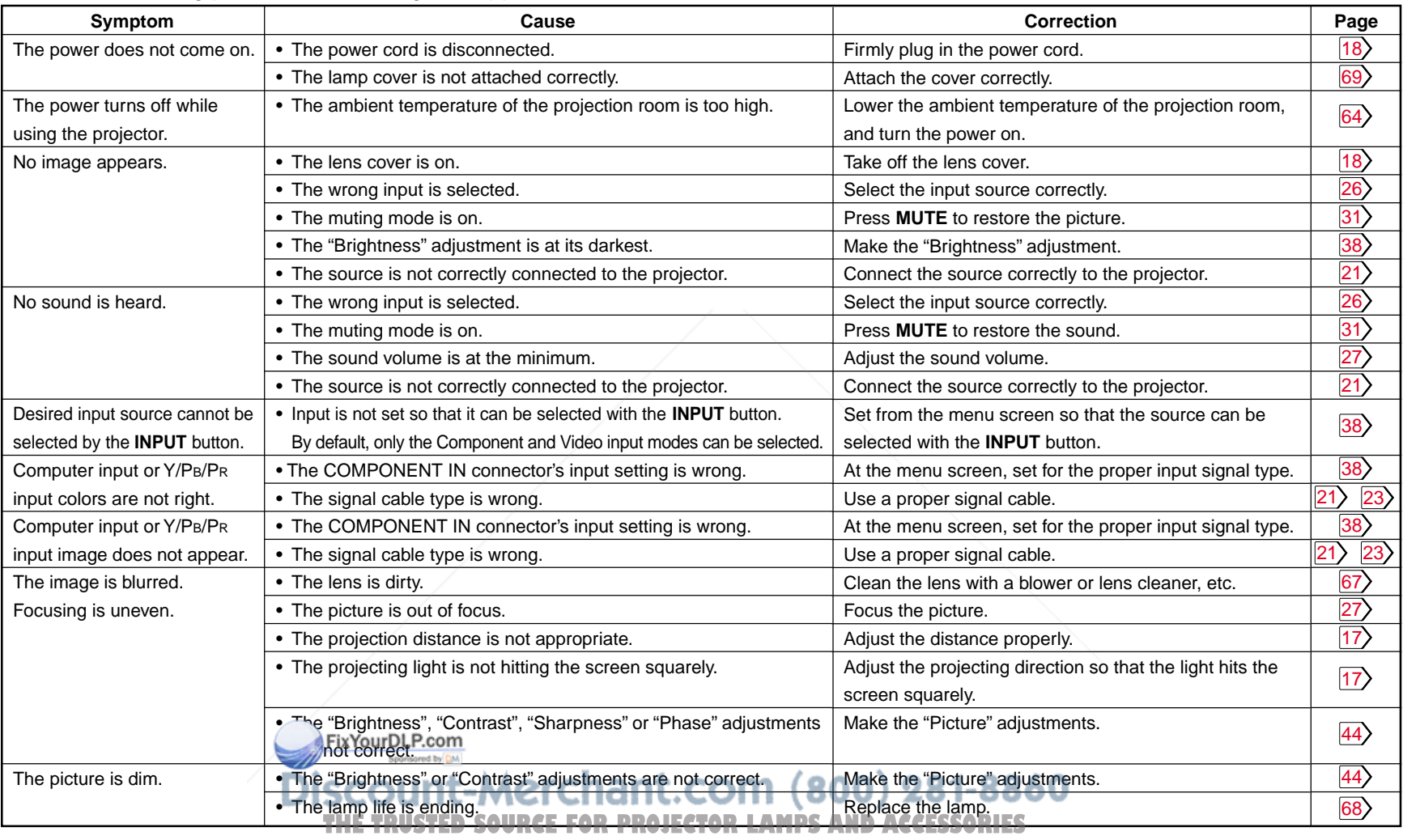

**Continued** 

### **Before calling service personal (continued)**

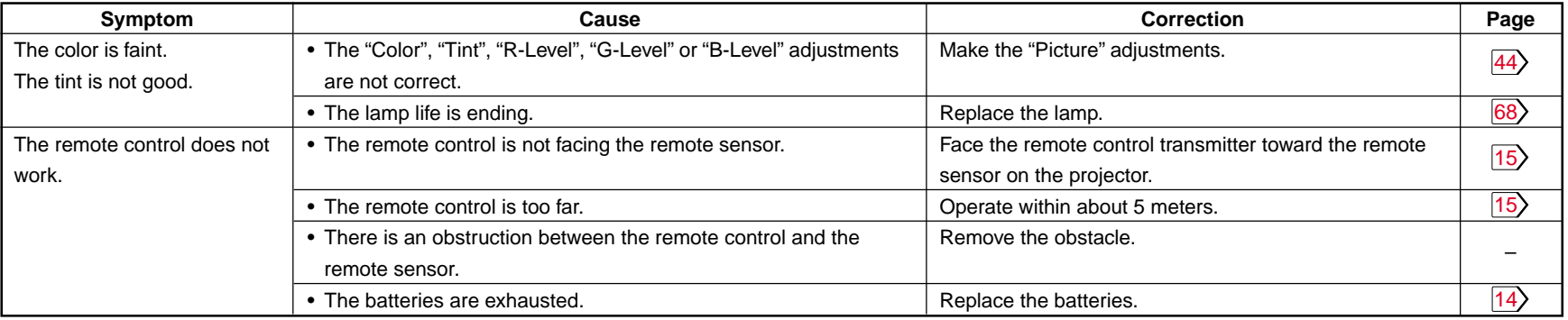

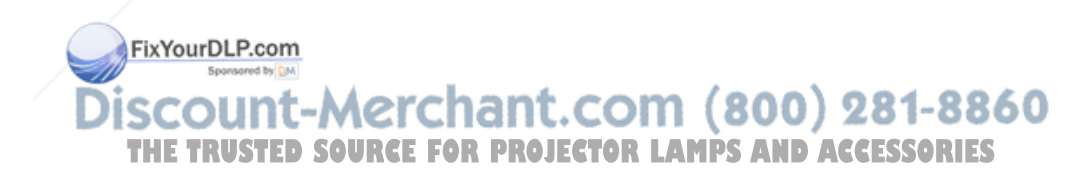

**71**
### **Pin assignment of COMPONENT IN connector**

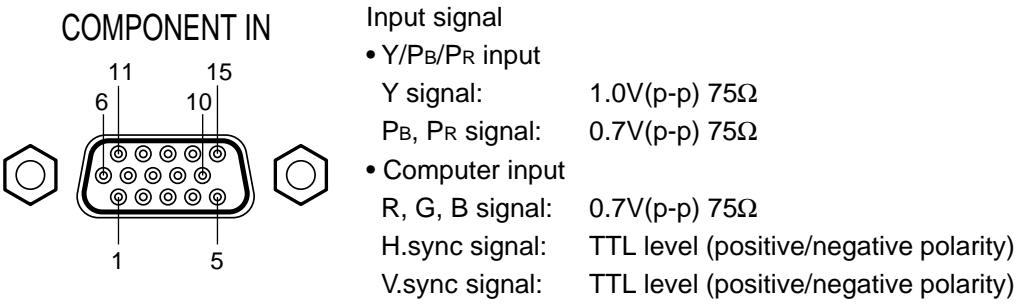

Mini D-sub 15pin connector

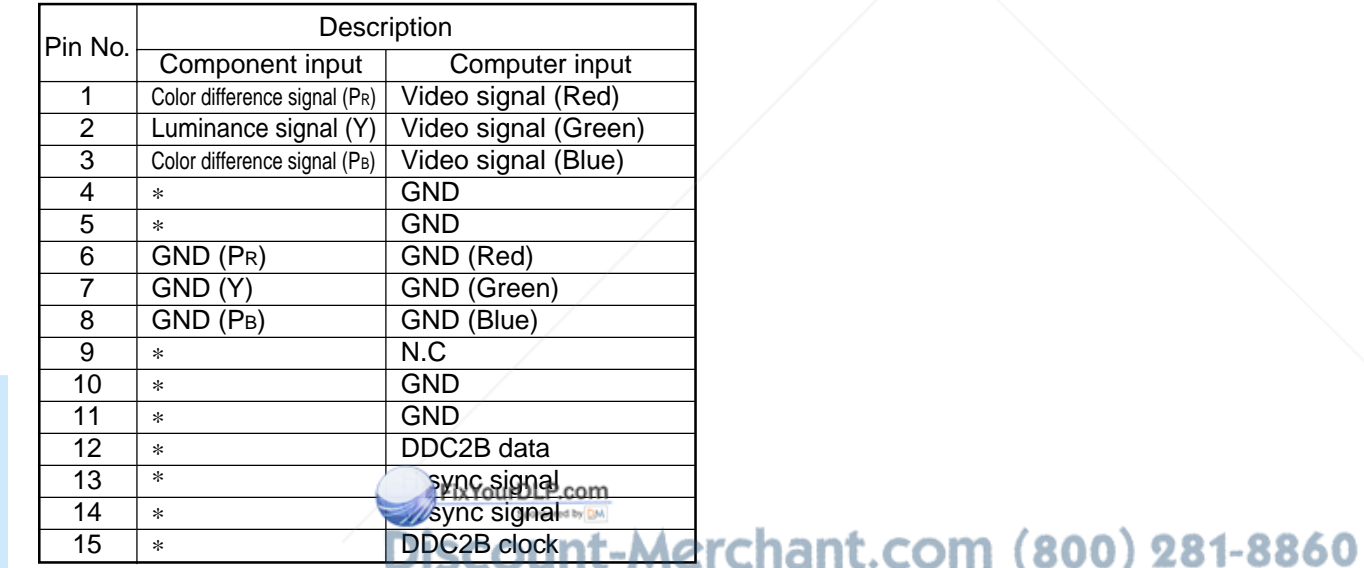

**\*: Do not connect anything. THE TRUSTED SOURCE FOR PROJECTOR LAMPS AND ACCESSORIES** 

### **Applicable signal**

### **Applicable computer signal**

The unit is applicable to the following signals. However, some computers may have different timings than those in the chart. Make the necessary adjustments if the picture has flickers or is blurred.

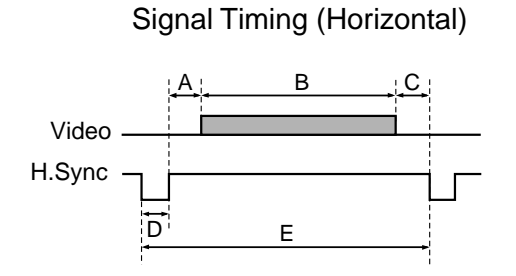

Signal Timing (Vertical)

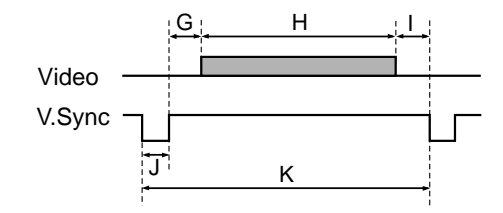

#### Timing chart

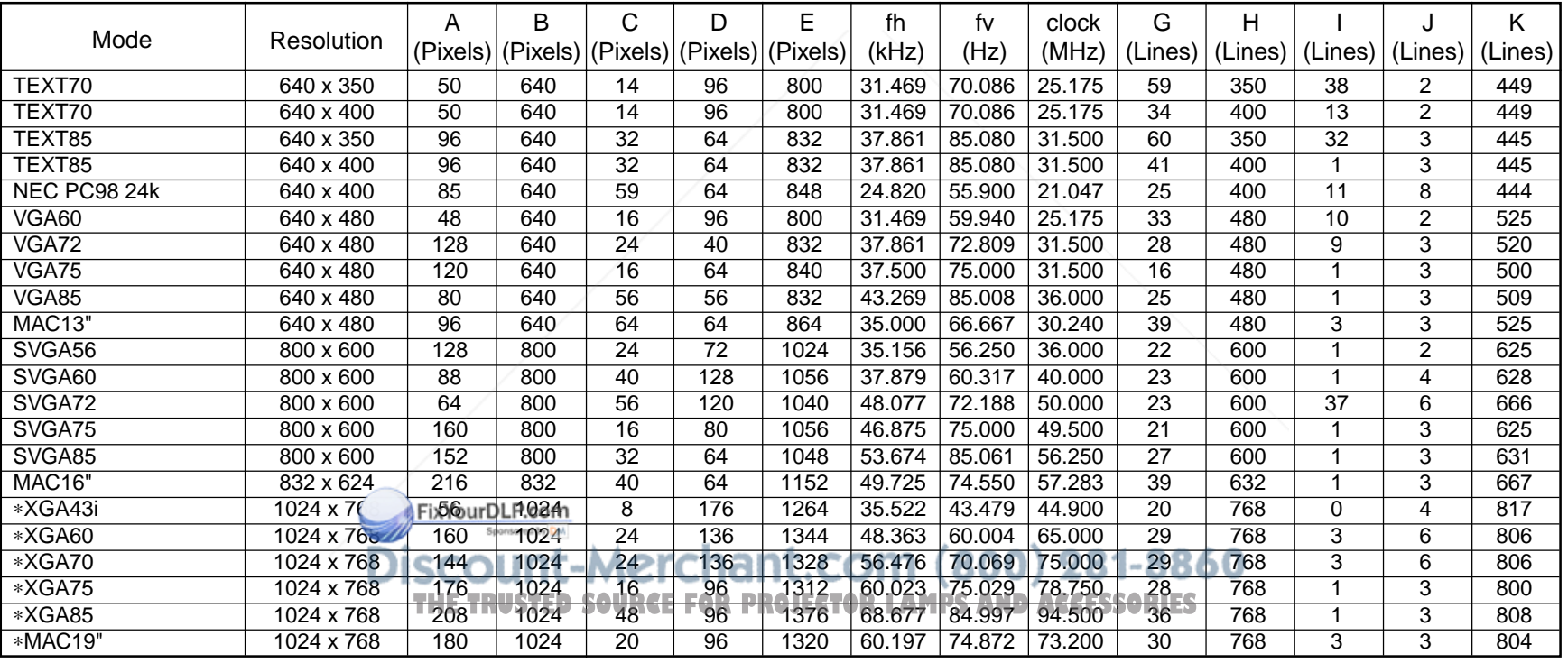

**73**

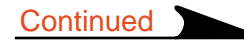

### **Applicable signal (continued)**

Timing chart (Continued)

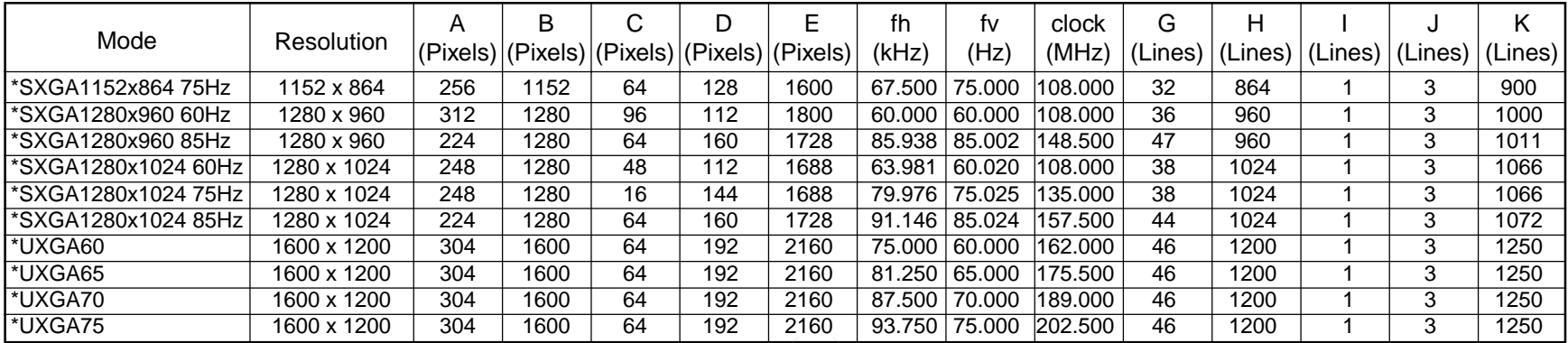

#### **Notes**

• Signal sources marked "\*" are displayed in compressed format, so some of their data may be missing or their picture quality may be degraded.

• With analog RGB input if the signal source's dot clock frequency exceeds 140 MHz, not all of the pixel signals can be sampled.

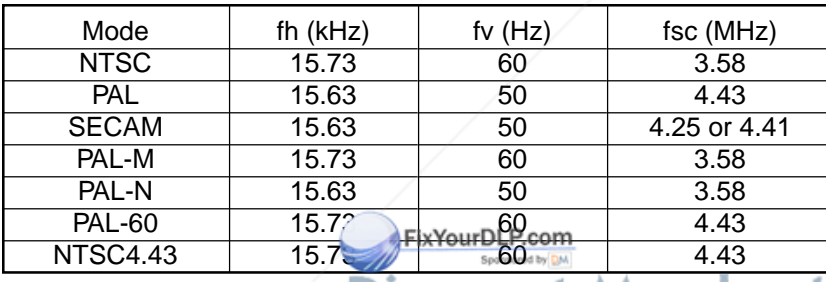

### **The compatible Video and S-video signal The compatible component signal (Y/PB/PR)**

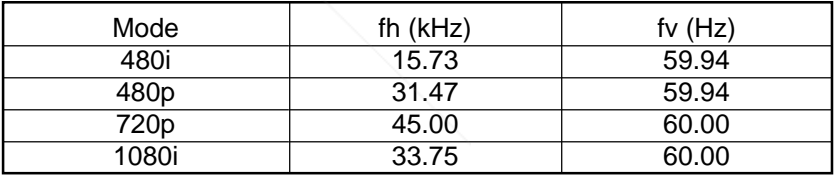

**THETRUSTEDSOURCEFORPROJECTORLAMPSANDACCESSORIES**

## **<sup>75</sup> Controlling the projector by using RS-232C**

You can also control the projector by entering the command from a computer via RS-232C.

### **Signal assignment of RS-232C Interface format**

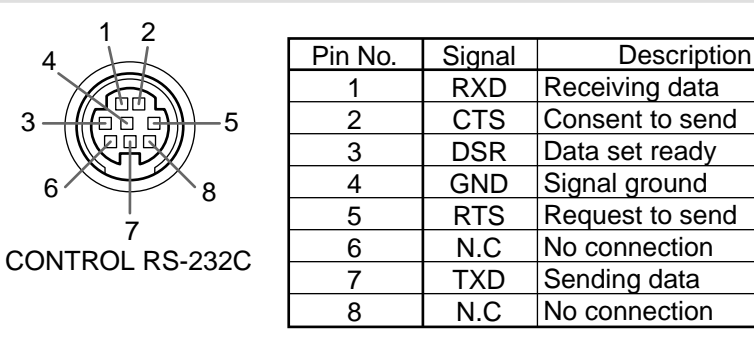

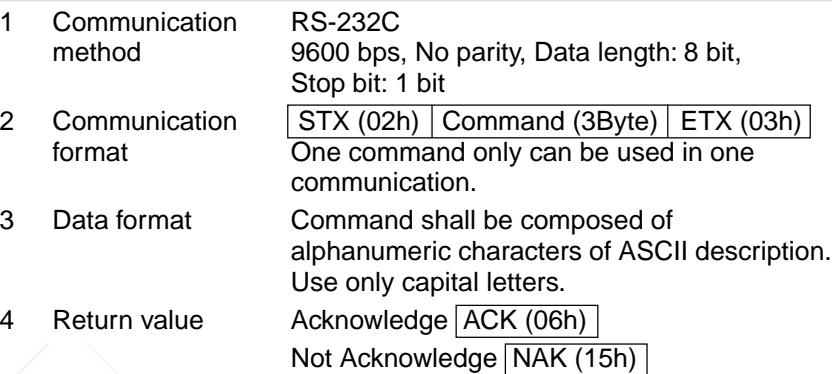

#### **Command list**

3

4

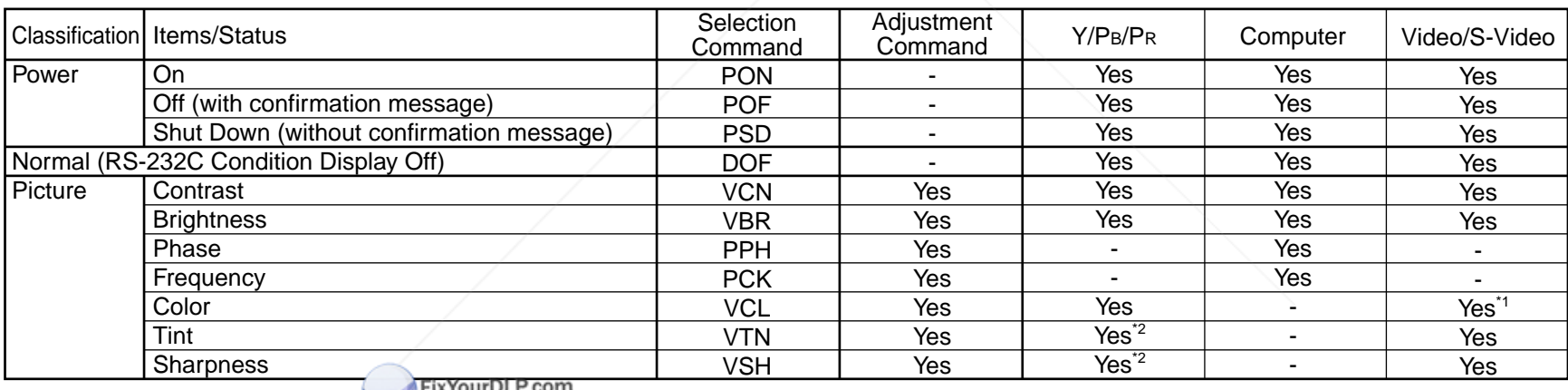

JUI DEF.CON Spansared by DA

#### **Notes**

• When commands are transmitted serially, keep more than 100 ms intervals between the commands. 00) 281-8860

• Adjustment commands include "**ARG**" (increase adjustment value) and "ALF" (decrease adjustment value). For usable items (marked "Yes"), send after the selection command.

• The "Yes" marks in the input source columns indicate that that command can be used. \*1 Not possible for PAL/SECAM. \*2 Not possible for 480i mode.

**75**

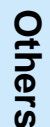

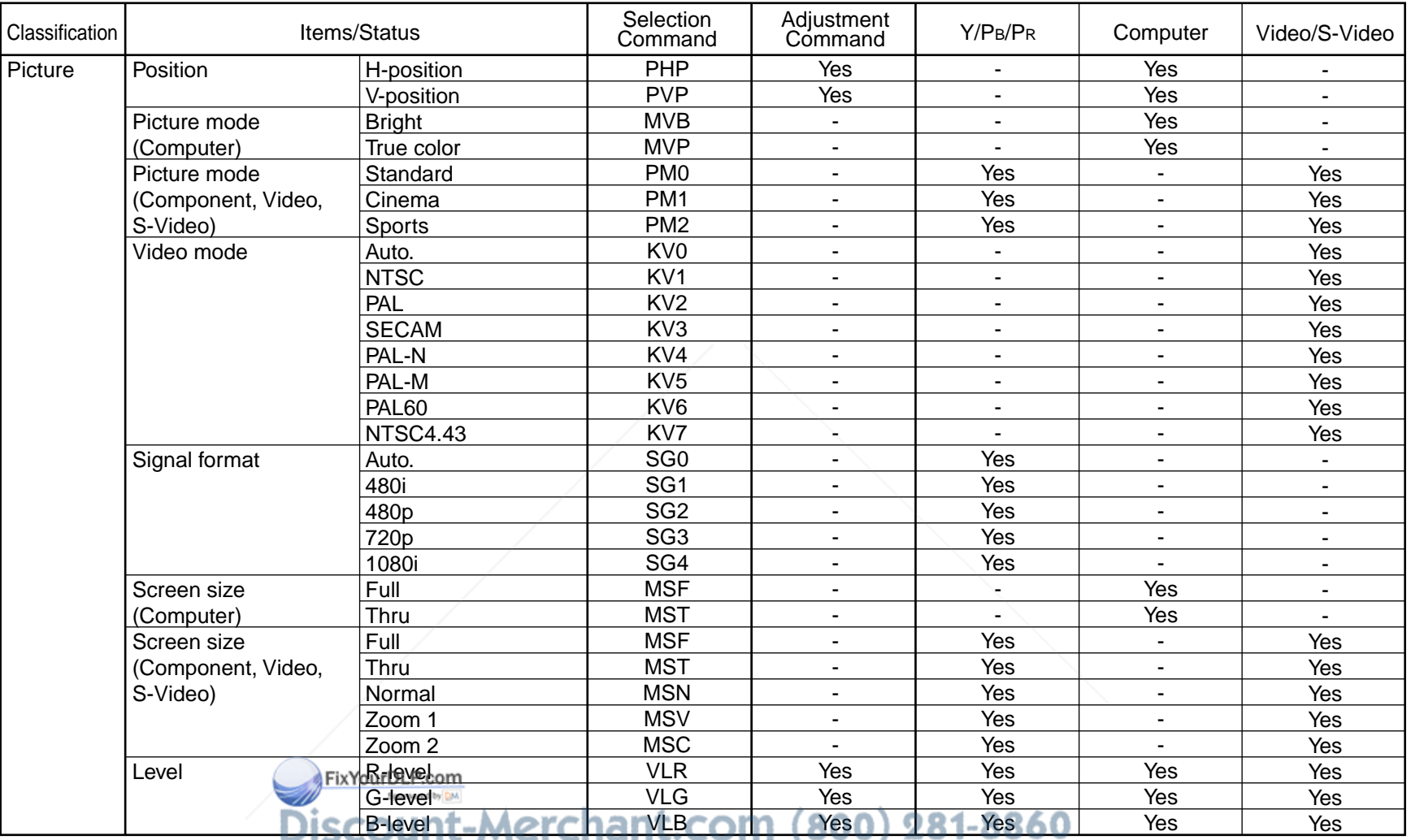

**THE TRUSTED SOURCE FOR PROJECTOR LAMPS AND ACCESSORIES** 

**Continued** 

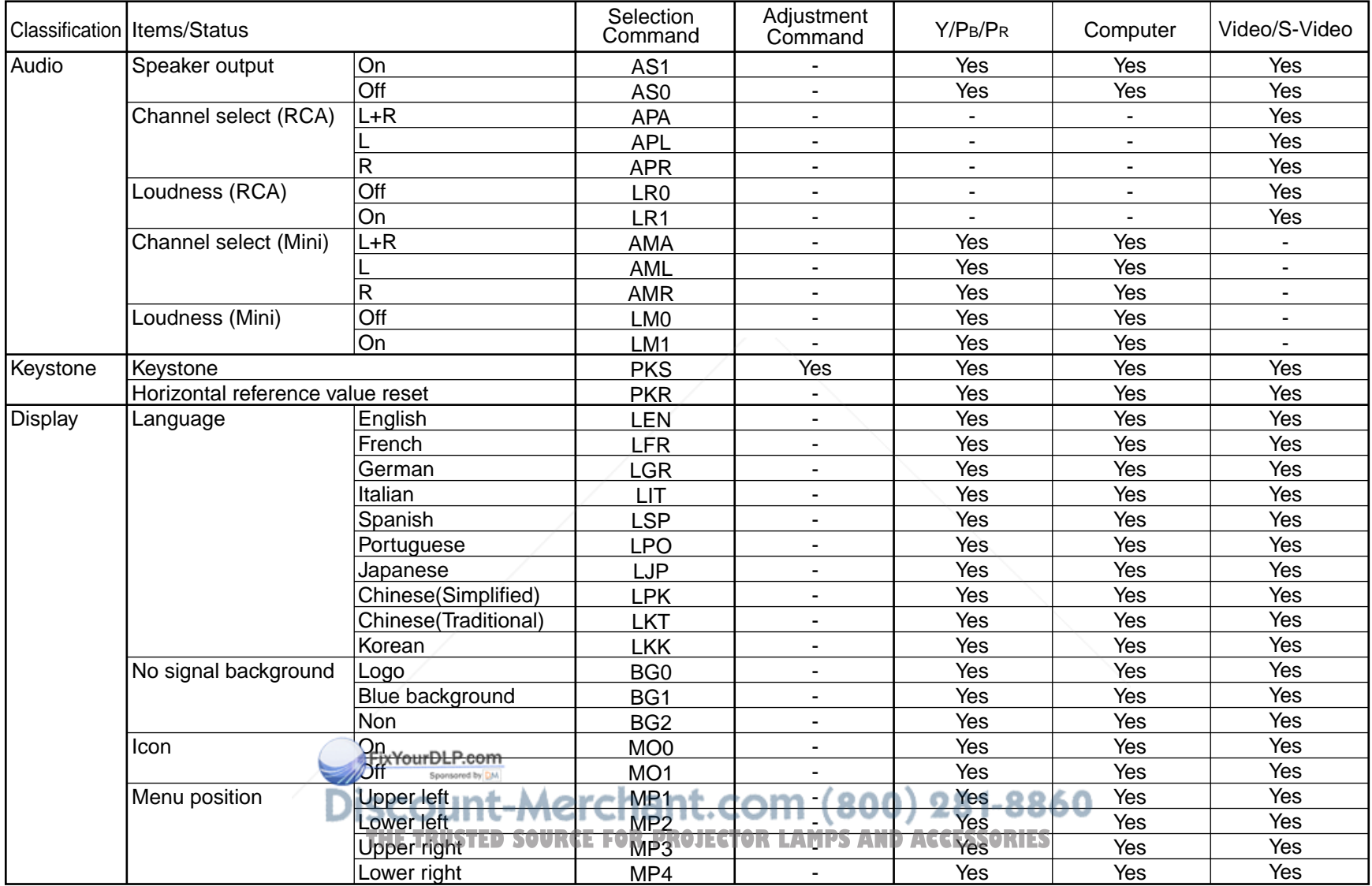

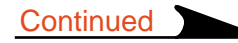

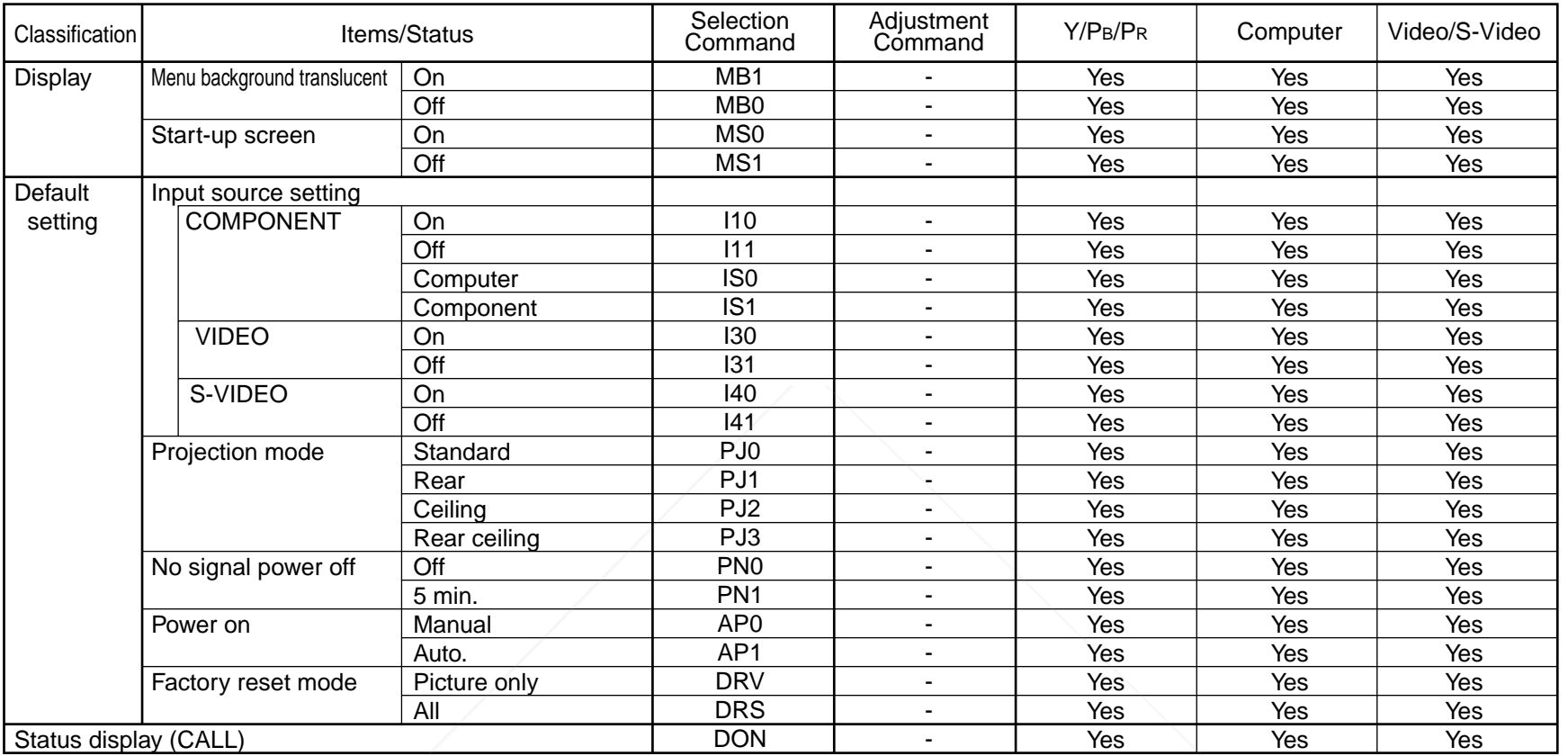

Sponsored by DM nt-Merchant.com (800) 281-8860 **THE SOURCE FOR PROJECTOR LAMPS AND ACCESSORIES** 

FixYourDLP.com

**Continued** 

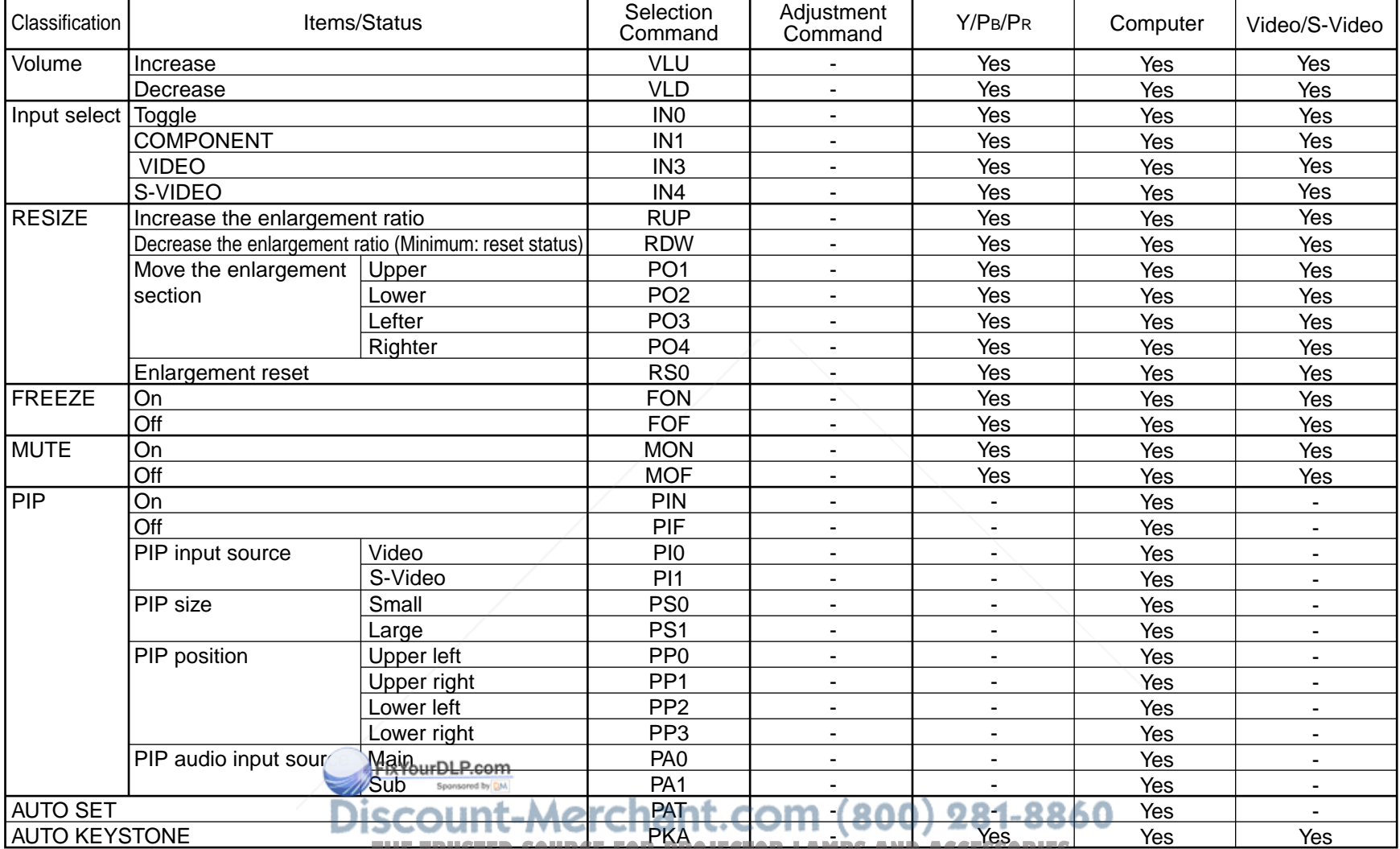

THE TRUSTED SUURCE FUR PROJECTOR LAMPS AND ACCESSORIES

**79**

### **Specifications**

### **Main unit**

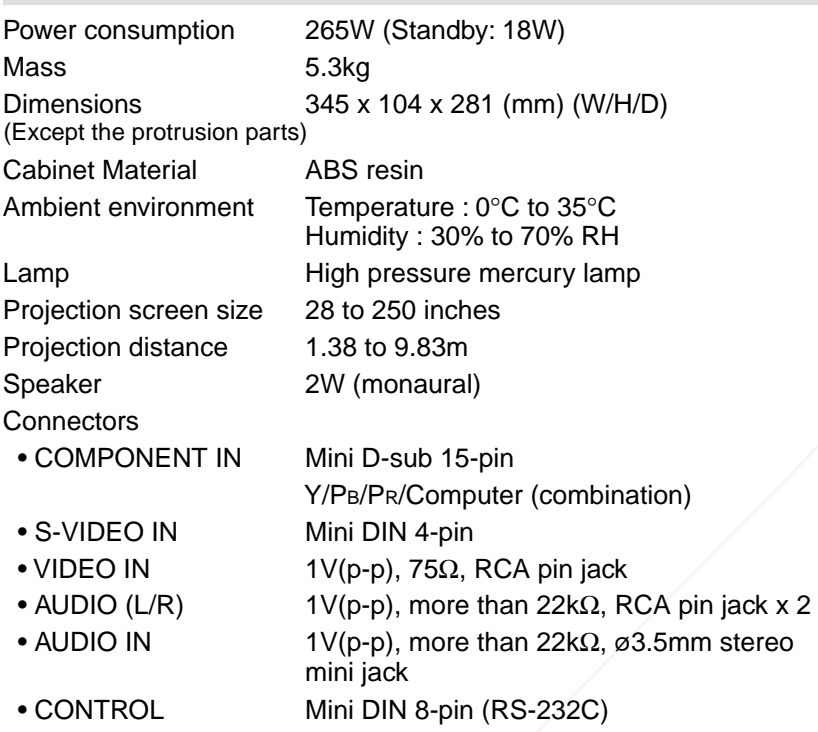

### **Liquid crystal display**

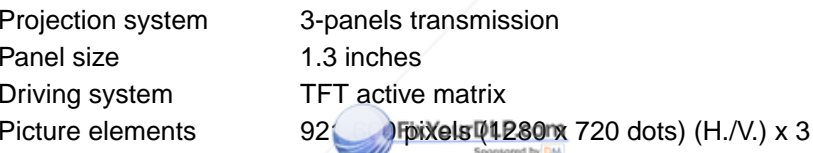

### **Projection lens**

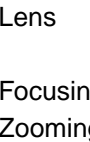

Zooming lens  $F = 2.2$  to 2.5,  $f = 47$  to 61mm ng Manual operation g Manual operation

#### **Accessories**

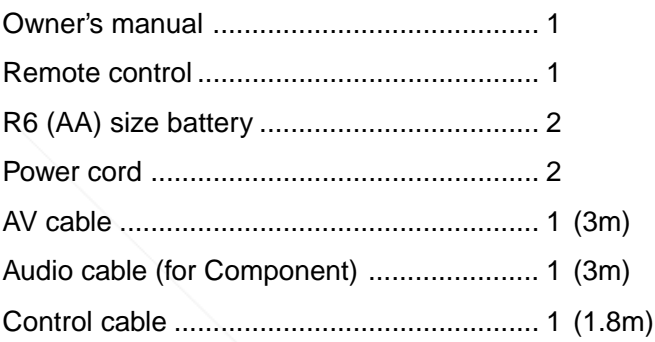

### **Sold separately**

Replacement lamp TLPLX10

• The design and specifications are subject to change without notice.

Printed in Japan

### Picture elements 92<br>
Trademarks<br>
NEC, PC-98 series are trademarks of NEC Corporation.cr For prolector LAMPS AND ACCSSORIES **THETRUSTEDSOURCEFORPROJECTORLAMPSANDACCESSORIES**VGA, SVGA, XGA, SXGA, UXGA are trademarks or registered trademarks of International Business Machines Corporation. Macintosh is a registered trademark of Apple Computer, Inc. Windows is a registered trademark of Microsoft Corporation in the U.S. and other countries. **TOSHIBA CORPORATION** Display Data Channel is a trademark of Video Electronics Standard Association.

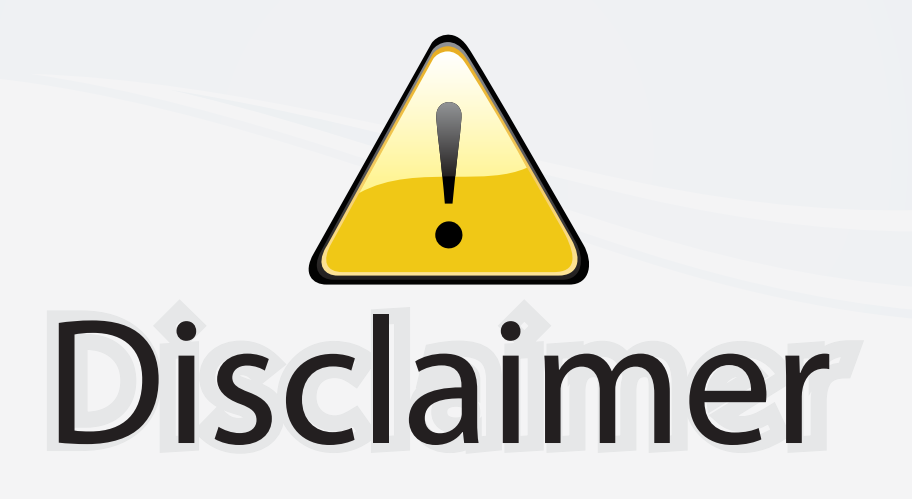

This user manual is provided as a free service by FixYourDLP.com. FixYourDLP is in no way responsible for the content of this manual, nor do we guarantee its accuracy. FixYourDLP does not make any claim of copyright and all copyrights remain the property of their respective owners.

About FixYourDLP.com

FixYourDLP.com (http://www.fixyourdlp.com) is the World's #1 resource for media product news, reviews, do-it-yourself guides, and manuals.

Informational Blog: http://www.fixyourdlp.com Video Guides: http://www.fixyourdlp.com/guides User Forums: http://www.fixyourdlp.com/forum

FixYourDLP's Fight Against Counterfeit Lamps: http://www.fixyourdlp.com/counterfeits

# Sponsors:

RecycleYourLamp.org – Free lamp recycling services for used lamps: http://www.recycleyourlamp.org

Lamp Research - The trusted 3rd party lamp research company: http://www.lampresearch.com

Discount-Merchant.com – The worlds largest lamp distributor: http://www.discount-merchant.com

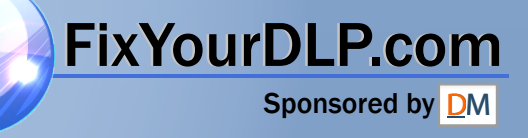